## HP Project and Portfolio Management Center

Software Version: 8.00

HP-Supplied Entities Guide

Document Release Date: July 2009 Software Release Date: July 2009

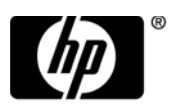

## Legal Notices

### **Warranty**

The only warranties for HP products and services are set forth in the express warranty statements accompanying such products and services. Nothing herein should be construed as constituting an additional warranty. HP shall not be liable for technical or editorial errors or omissions contained herein.

The information contained herein is subject to change without notice.

### Restricted Rights Legend

Confidential computer software. Valid license from HP required for possession, use or copying. Consistent with FAR 12.211 and 12.212, Commercial Computer Software, Computer Software Documentation, and Technical Data for Commercial Items are licensed to the U.S. Government under vendor's standard commercial license.

### Copyright Notices

© Copyright 1997-2009 Hewlett-Packard Development Company, L.P.

#### Trademark Notices

Adobe® is a trademark of Adobe Systems Incorporated.

Intel®, Intel® Itanium®, Intel® Xeon™, and Pentium® are trademarks or registered trademarks of Intel Corporation or its subsidiaries in the United States and other countries.

Java™ is a U.S. trademark of Sun Microsystems, Inc.

Microsoft®, Windows®, and Windows® XP are U.S. registered trademarks of Microsoft Corporation.

Microsoft Vista® is either a registered trademark or trademark of Microsoft Corporation in the United States and/or other countries.

Oracle® is a registered U.S. trademark of Oracle Corporation, Redwood City, California.

UNIX® is a registered trademark of The Open Group.

## Documentation Updates

This manual's title page contains the following identifying information:

- Software version number, which indicates the software version
- Document release date, which changes each time the document is updated
- Software release date, which indicates the release date of this version of the software

To check for recent updates, or to verify that you are using the most recent edition of a document, go to:

#### h20230.www2.hp.com/selfsolve/manuals

You will also receive updated or new editions if you subscribe to the appropriate product support service. Contact your HP sales representative for details.

## Support

You can visit the HP Software Support Web site at:

hp.com/go/hpsoftwaresupport

HP Software Support Online provides an efficient way to access interactive technical support tools. As a valued support customer, you can benefit by using the support site to:

- Search for knowledge documents of interest
- Submit and track support cases and enhancement requests
- Download software patches
- Manage support contracts
- Look up HP support contacts
- Review information about available services
- Enter into discussions with other software customers
- Research and register for software training

Most of the support areas require that you register as an HP Passport user and sign in. Many also require a support contract.

To find more information about access levels, go to:

h20230.www2.hp.com/new access levels.jsp

To register for an HP Passport ID, go to:

h20229.www2.hp.com/passport-registration.html

# **Contents**

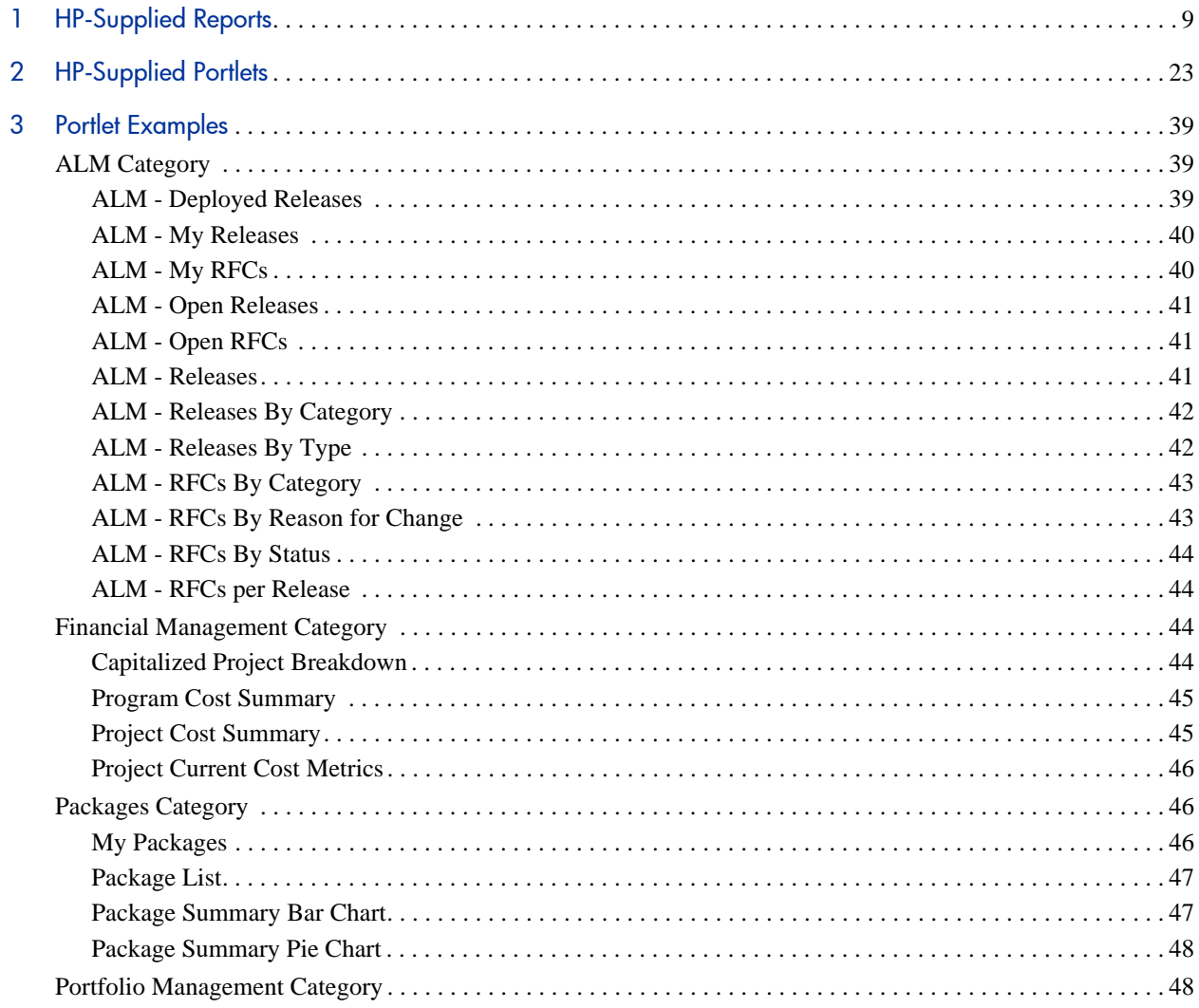

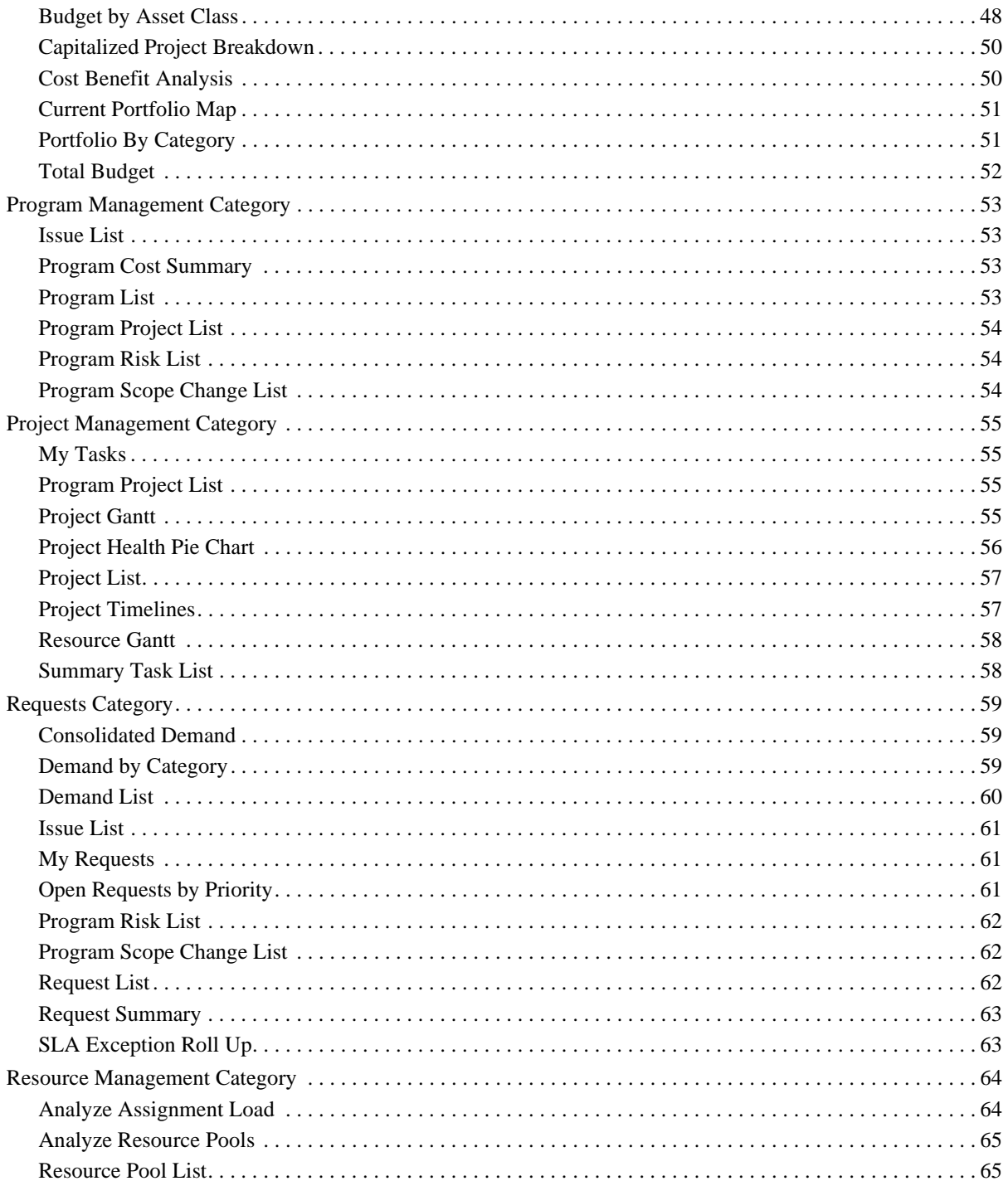

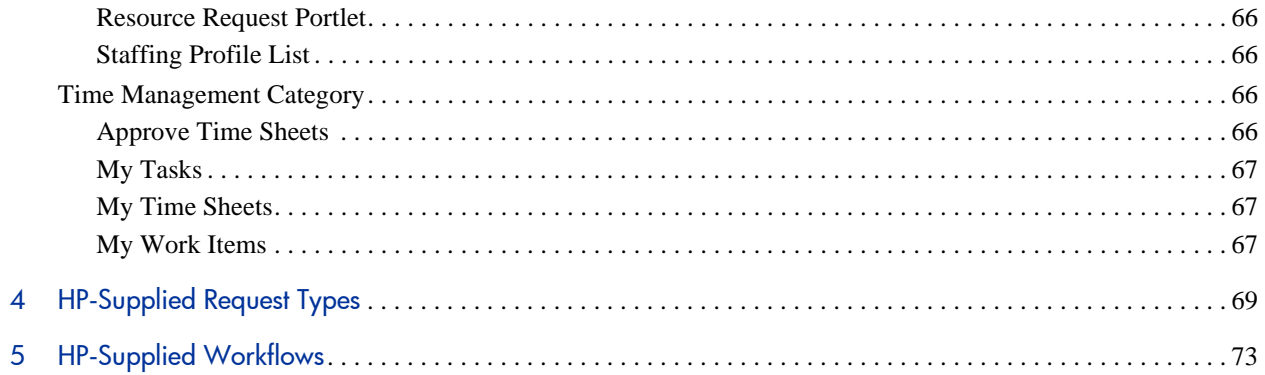

# <span id="page-8-0"></span>1 HP-Supplied Reports

The following table lists the reports provided as part of PPM Center. Availability depends on having the applicable licenses, security group assignment, access grants, and products.

In the table, the subheadings are alphabetized categories, and the reports are alphabetized within each category. The table indicates which reports are available in two categories, and such reports are described in more detail in the first of the two categories.

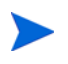

Users must have the System: Submit Reports access grant to view or submit any report, in addition to required security groups shown in the following table.

<span id="page-9-0"></span>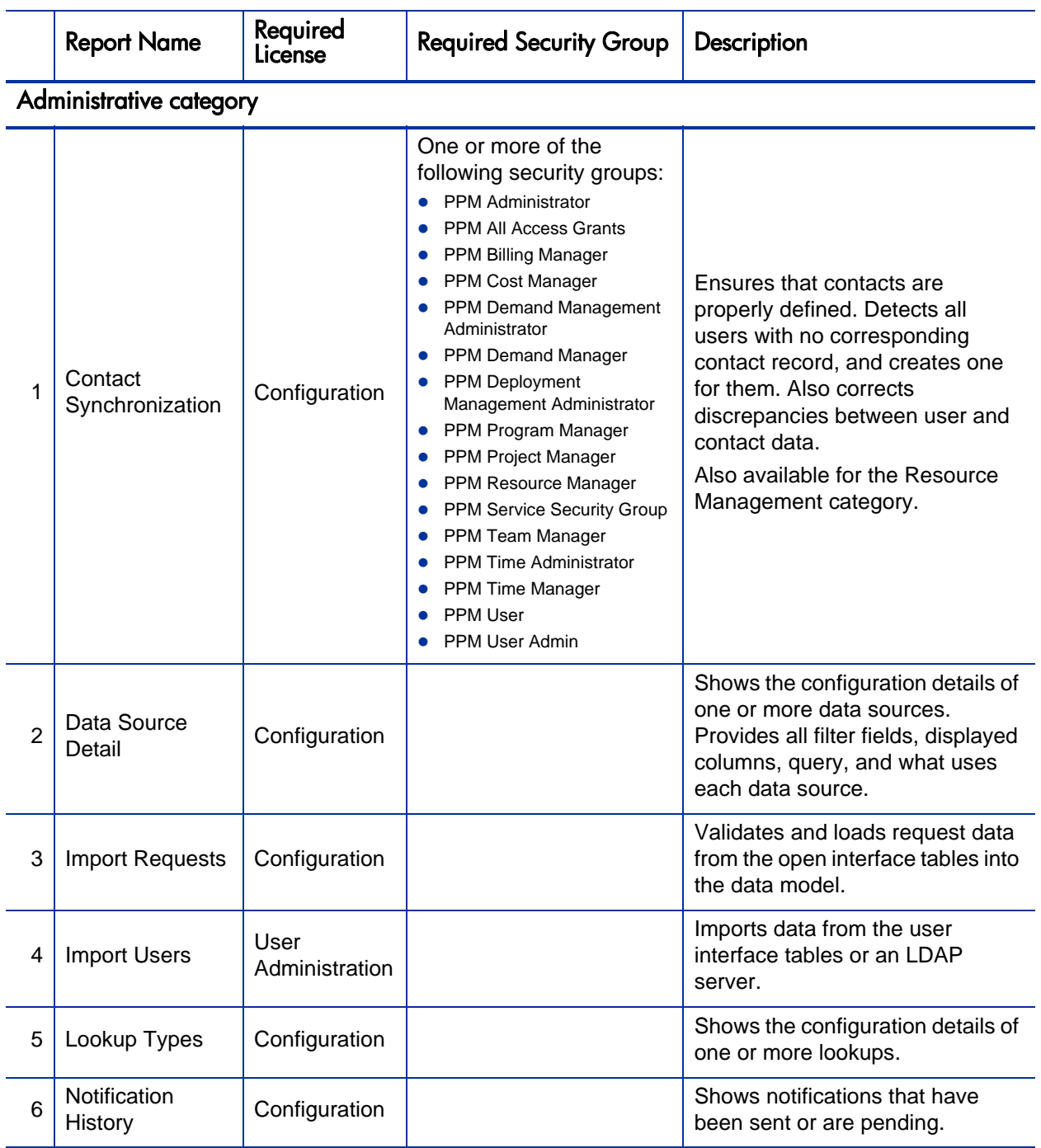

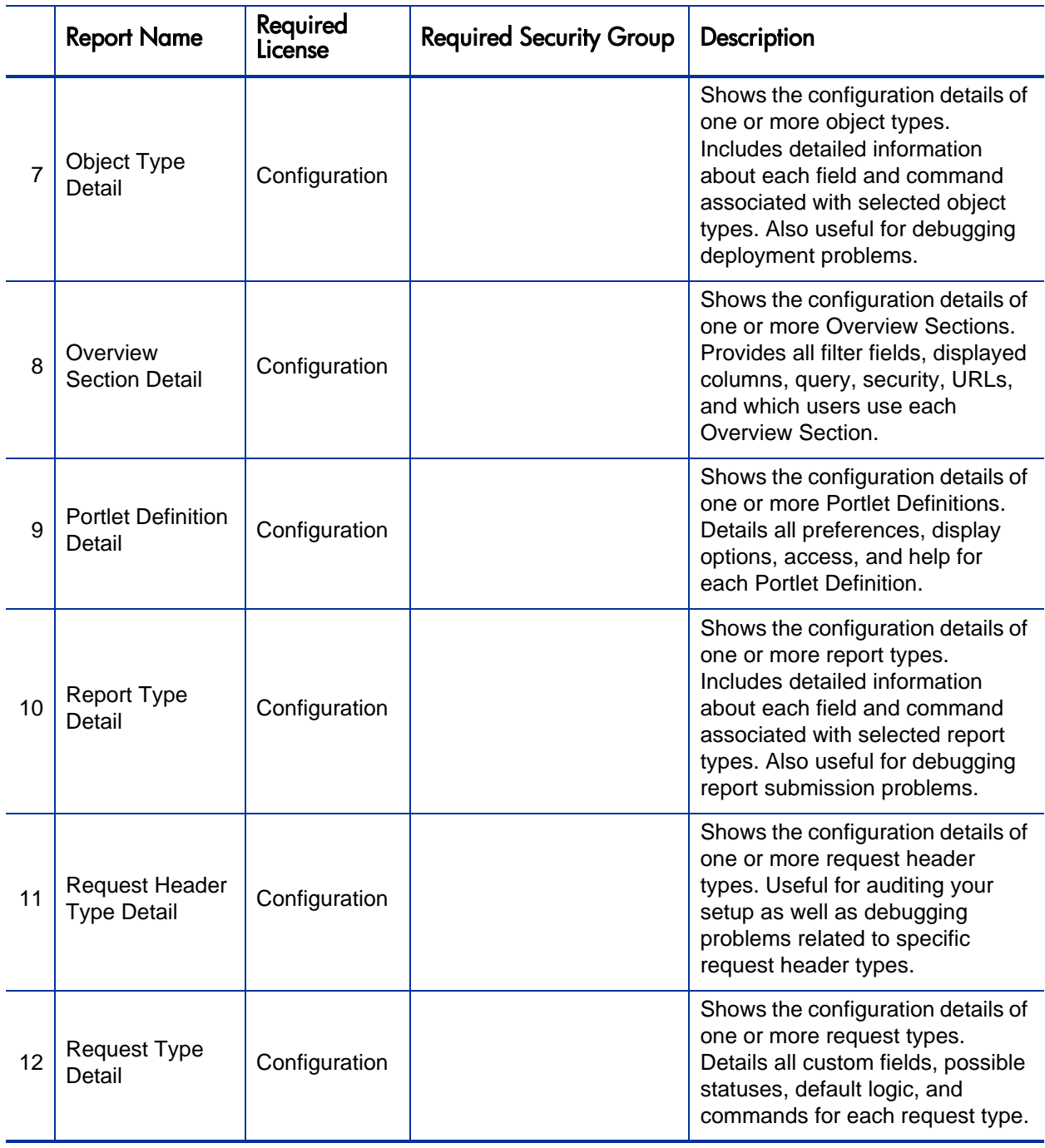

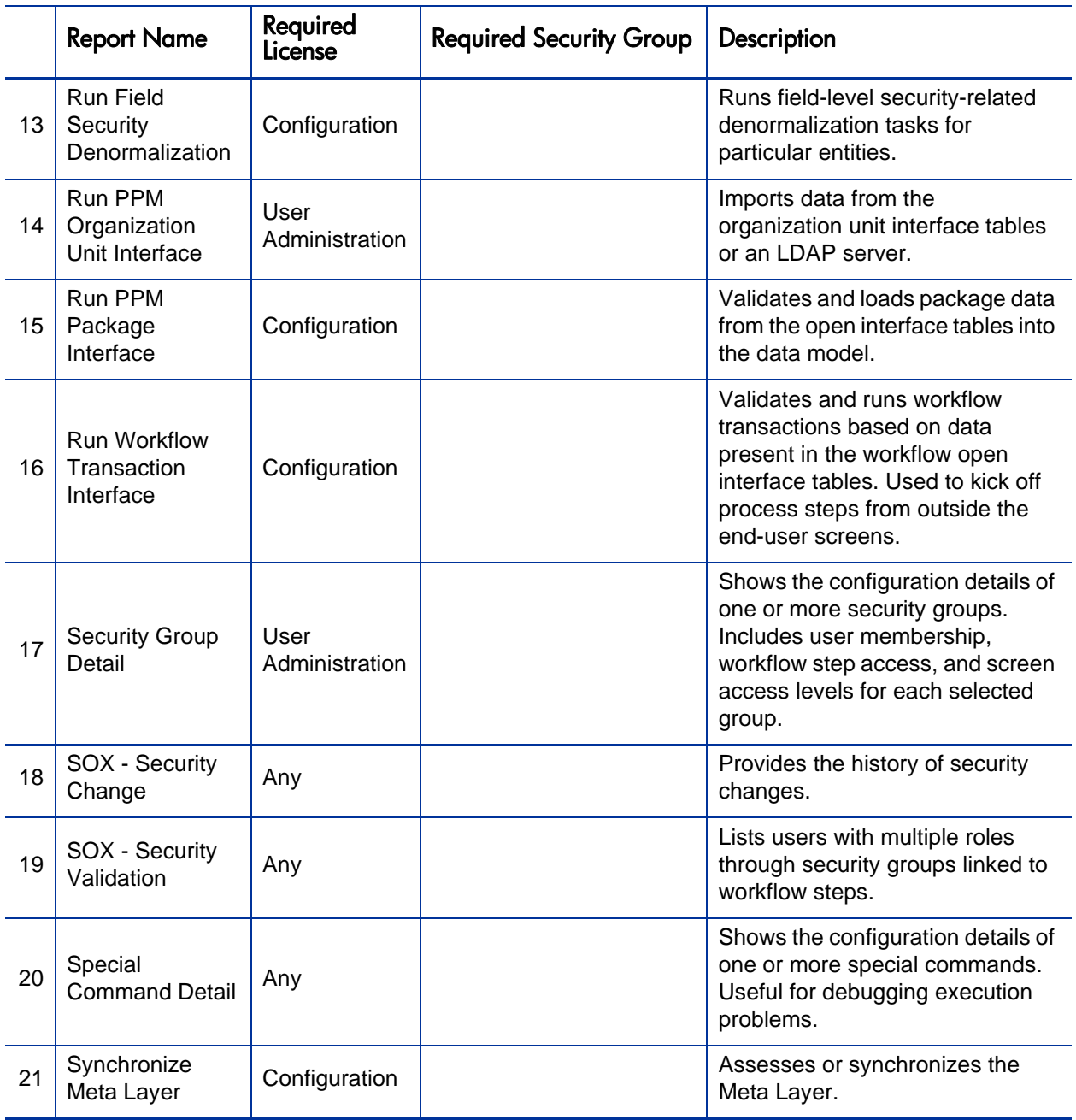

<span id="page-12-0"></span>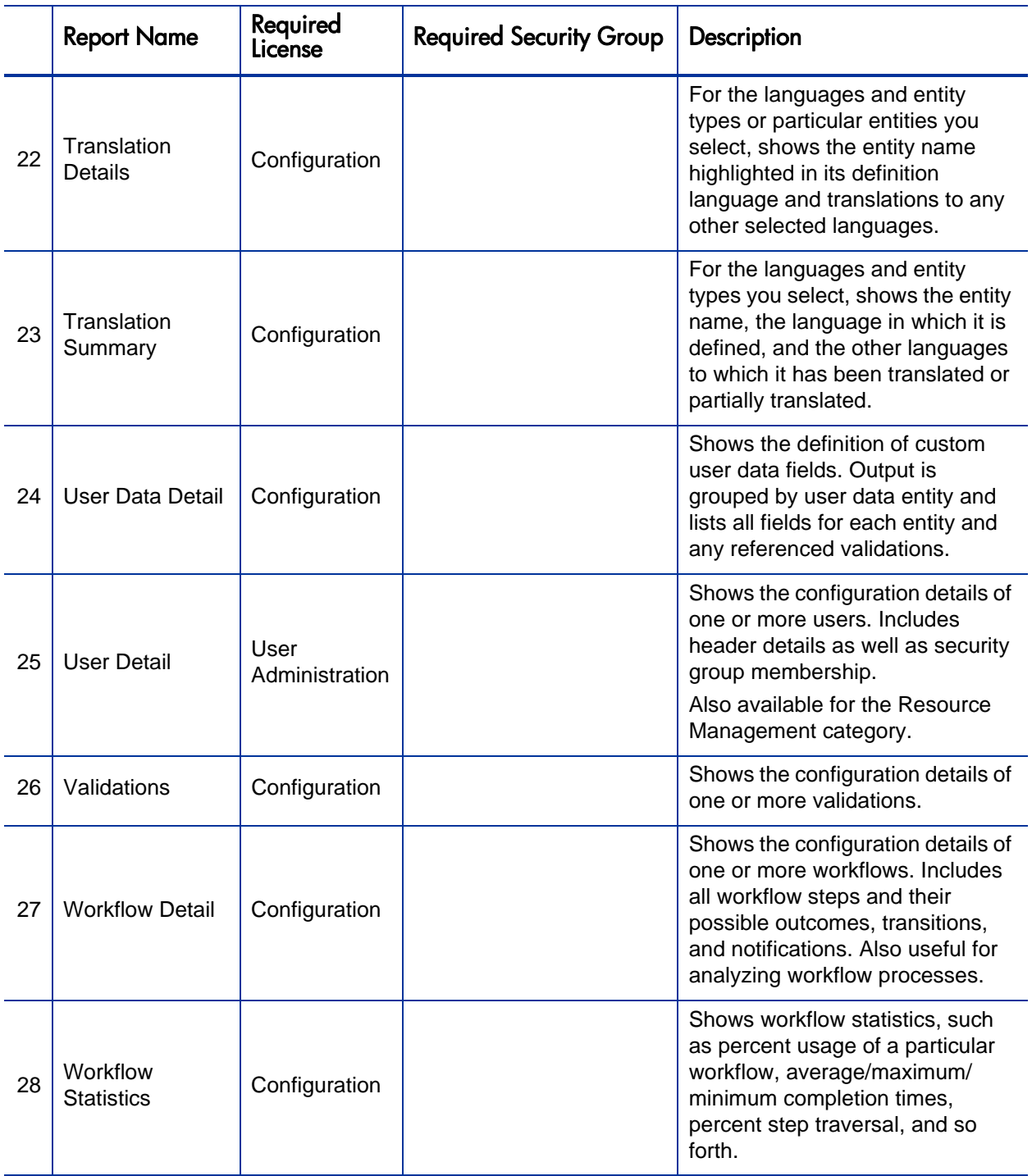

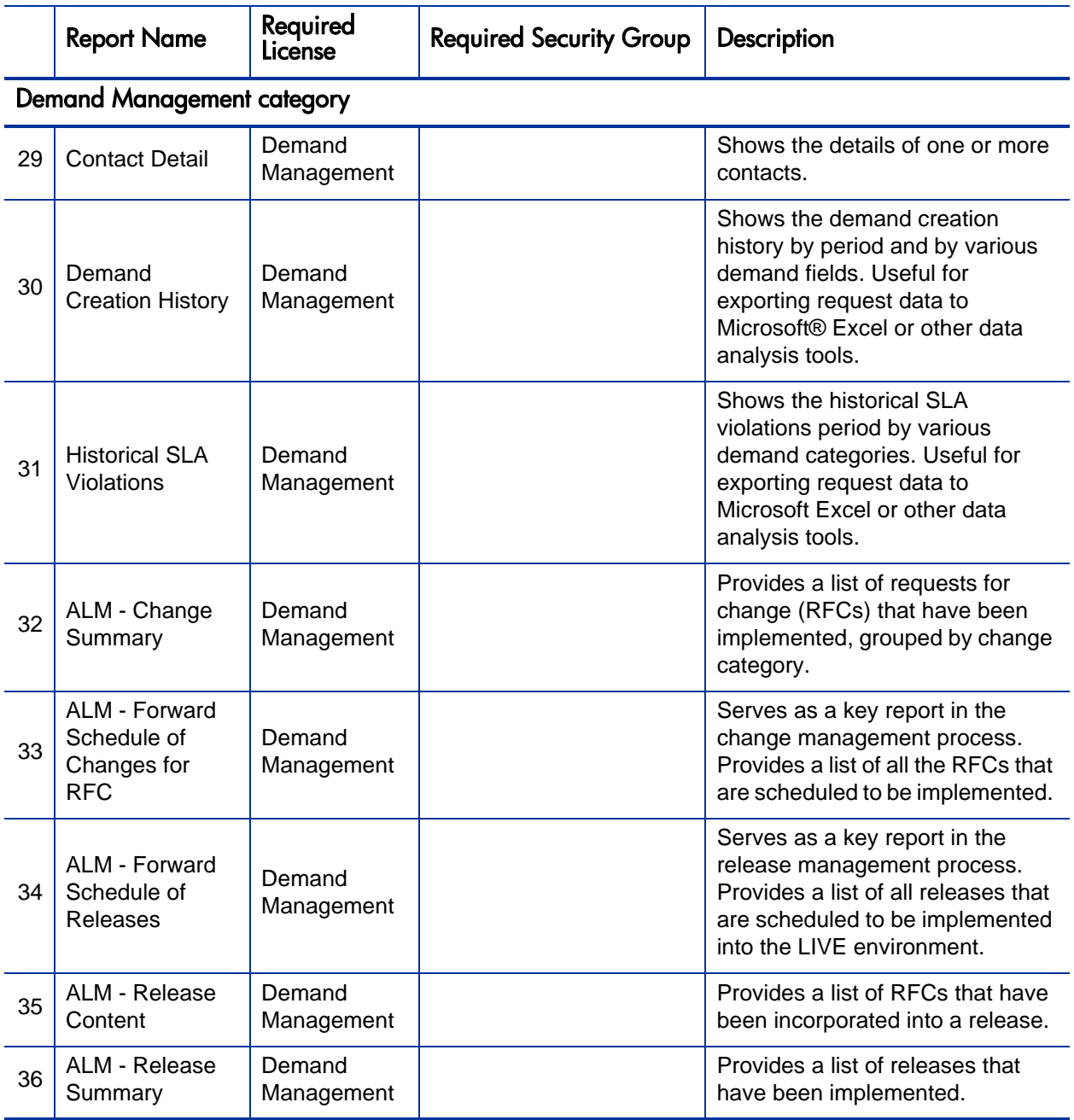

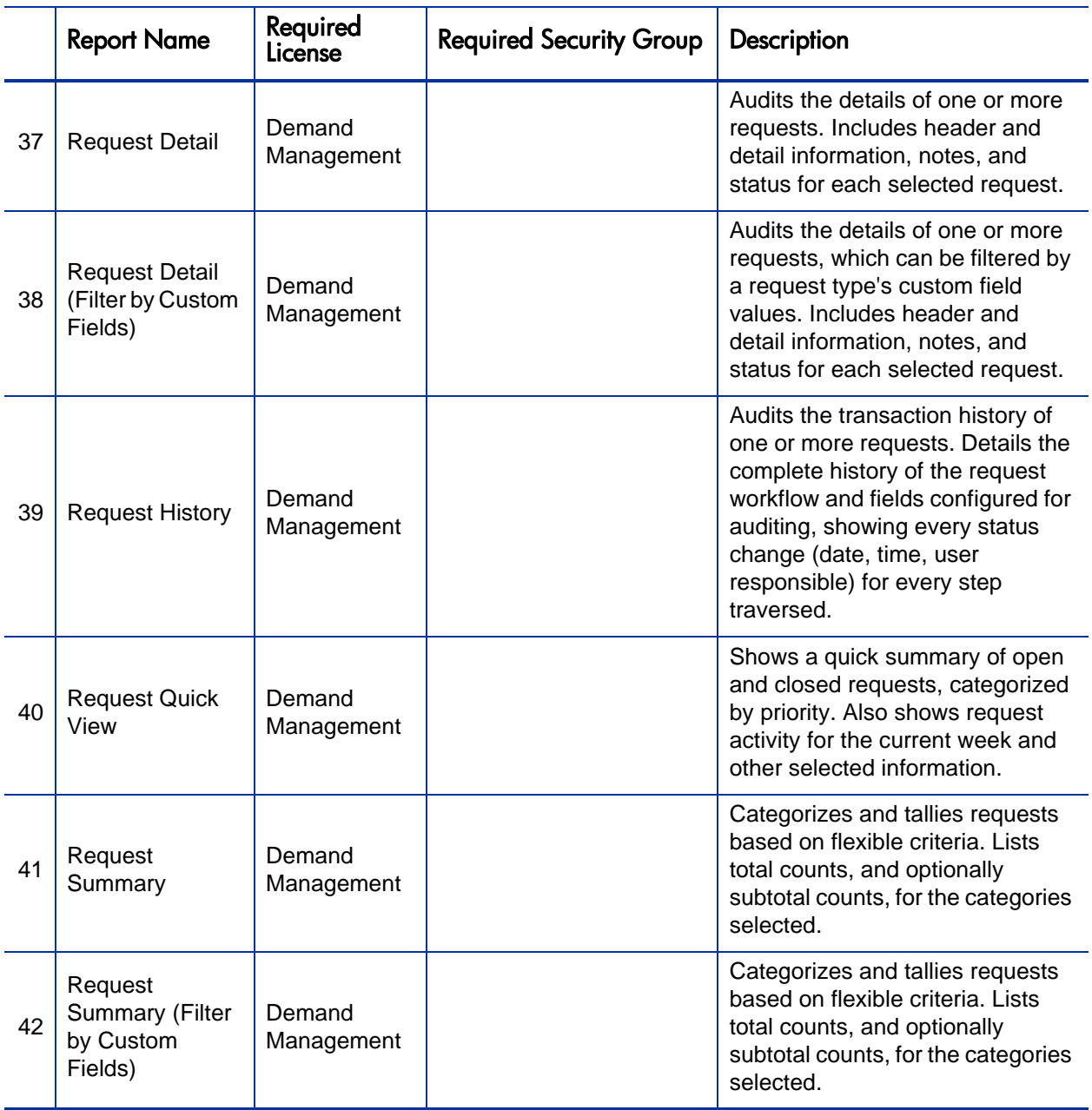

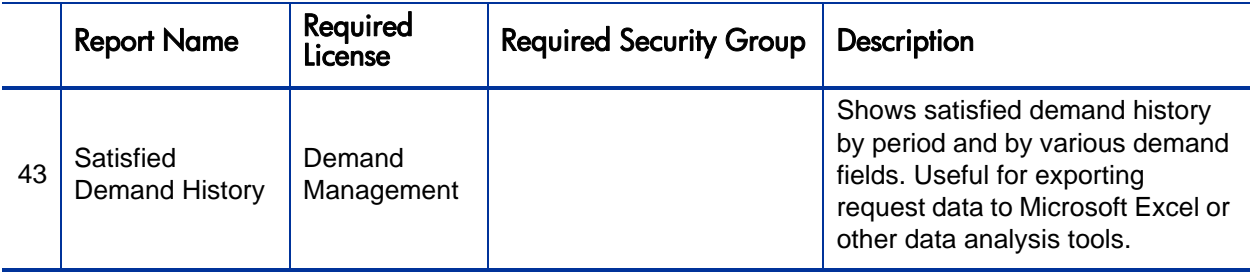

### Deployment Management category

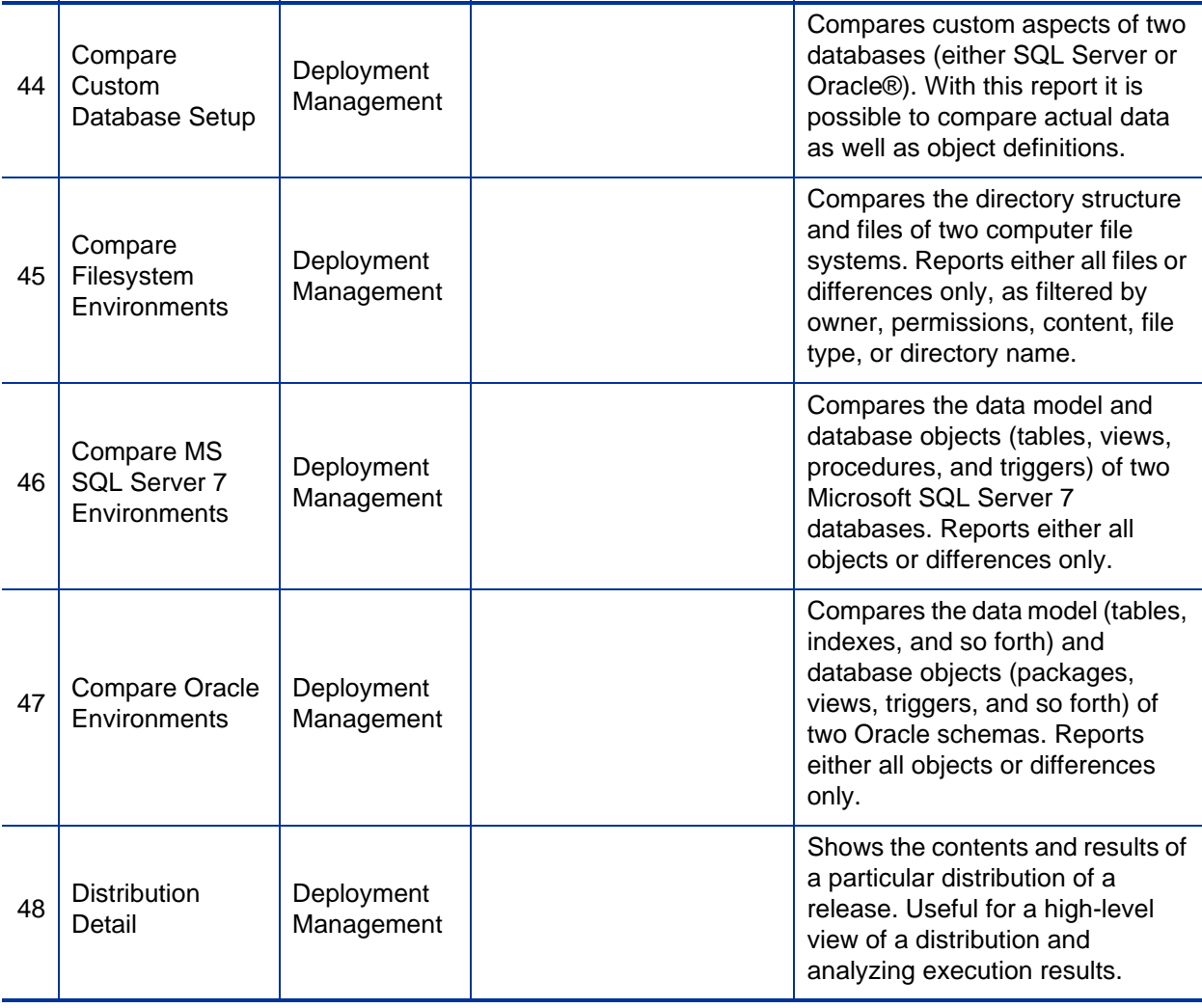

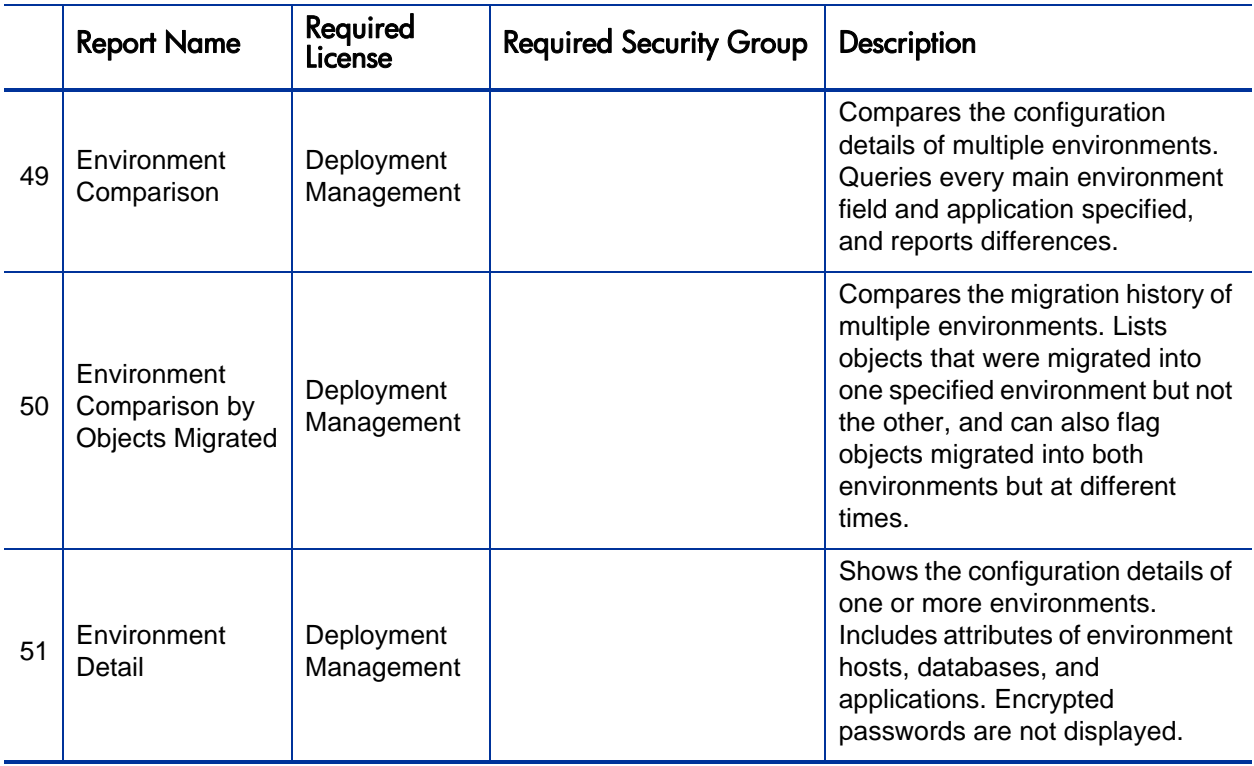

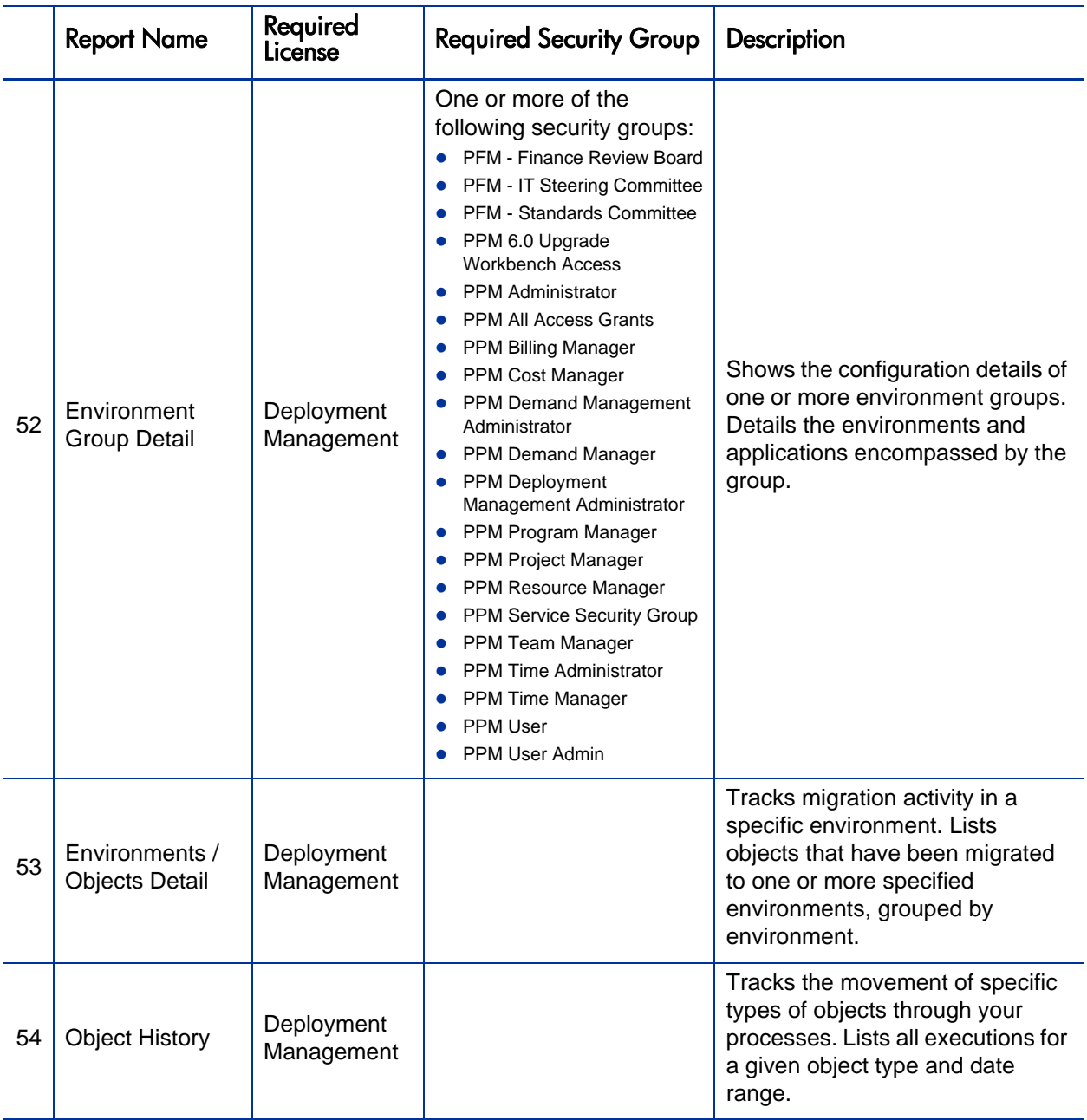

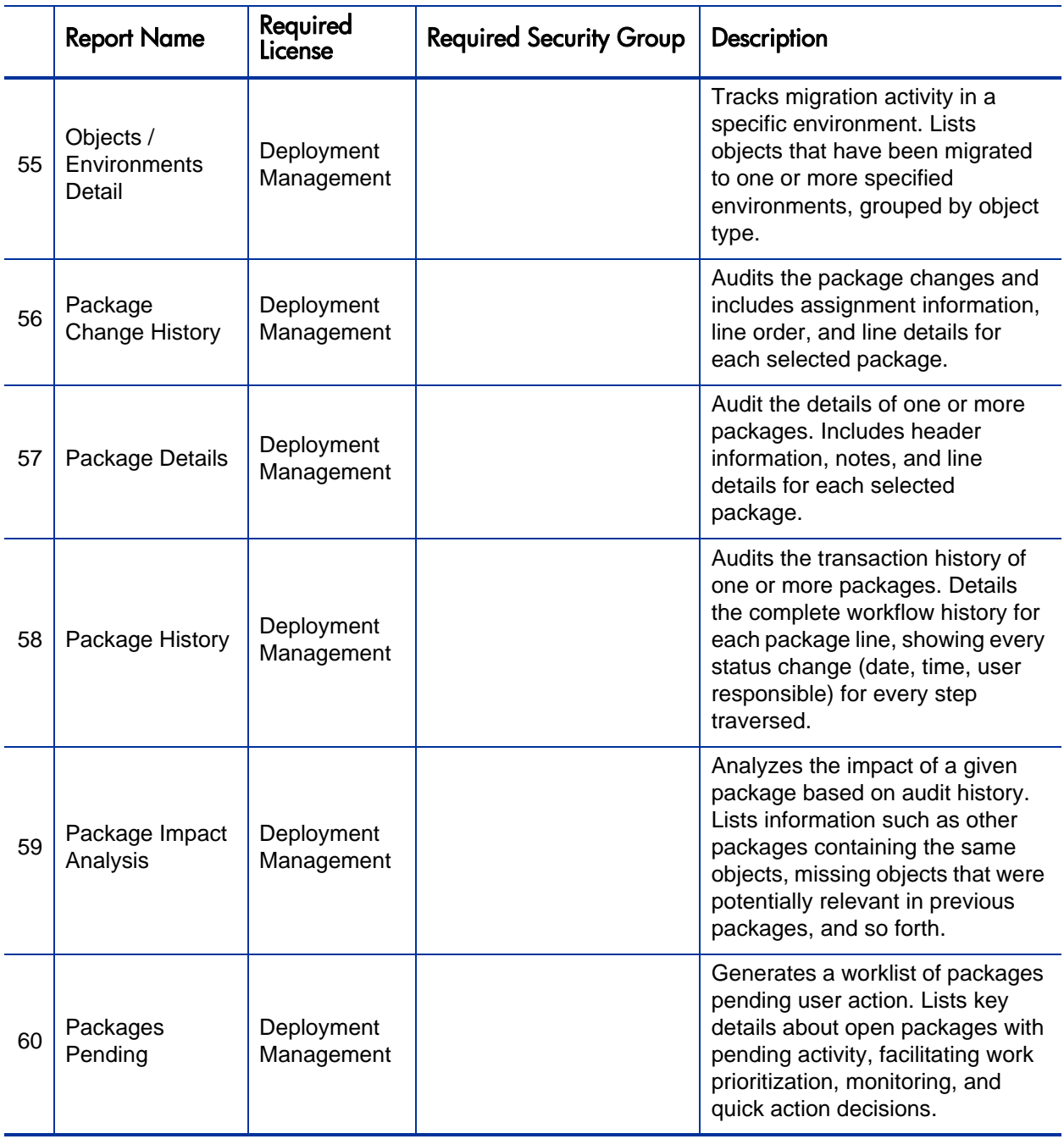

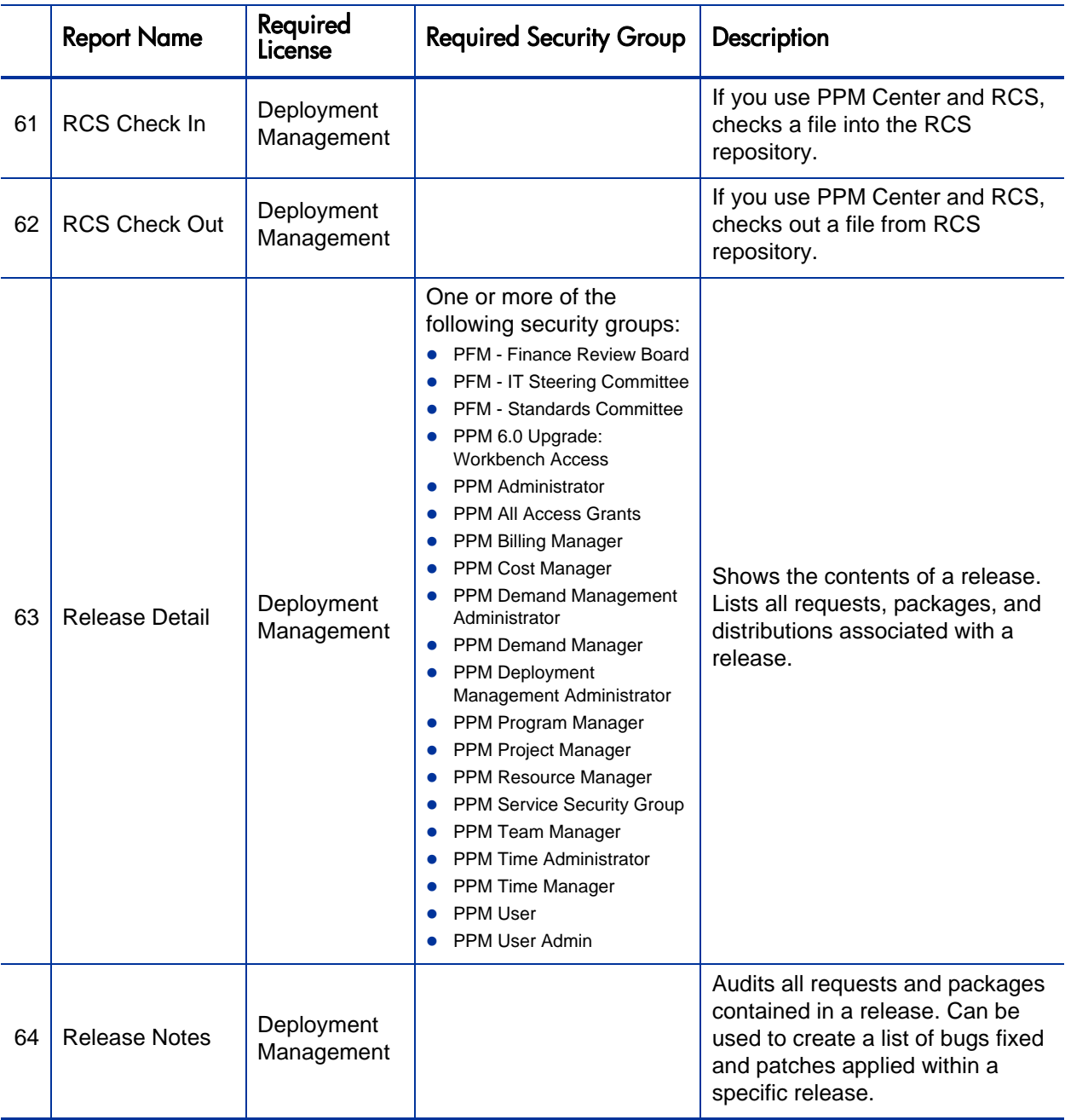

<span id="page-20-0"></span>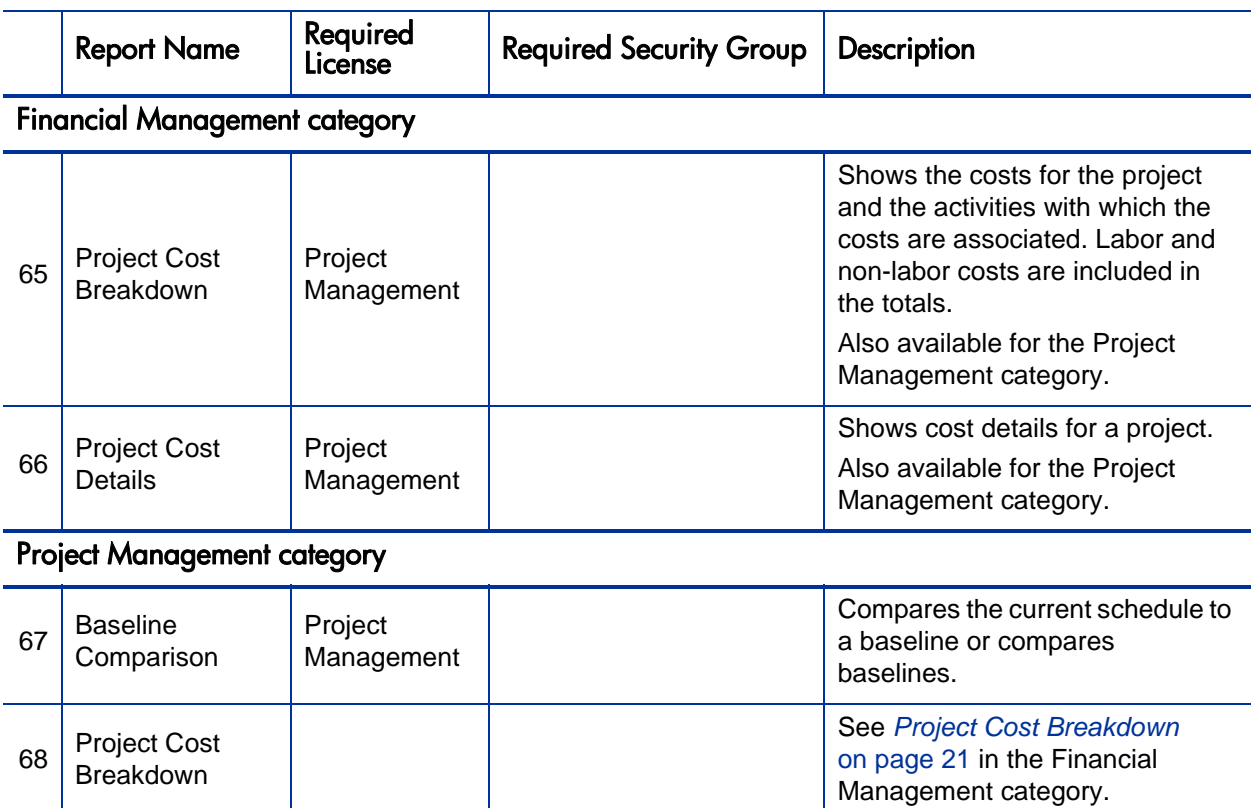

<span id="page-20-1"></span>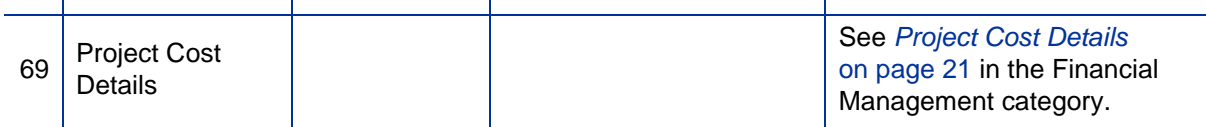

## Resource Management category

<span id="page-20-2"></span>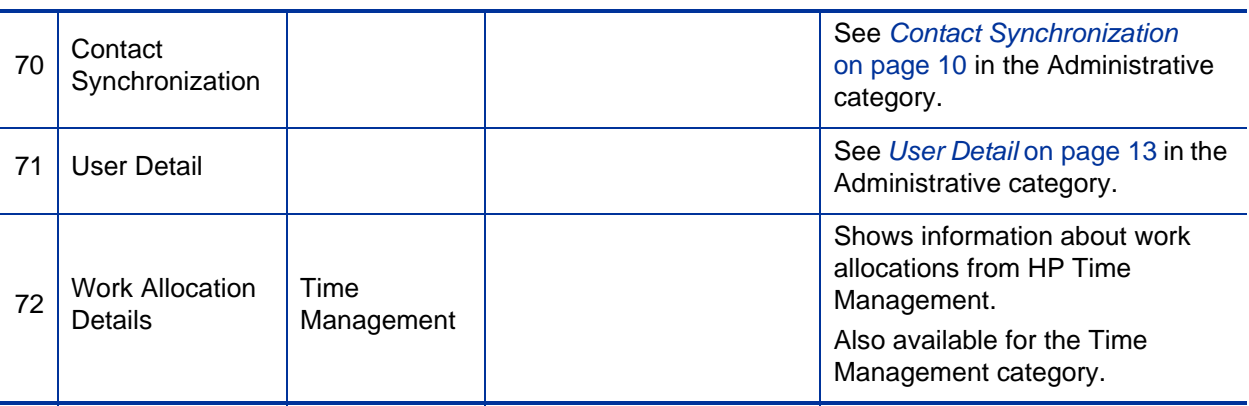

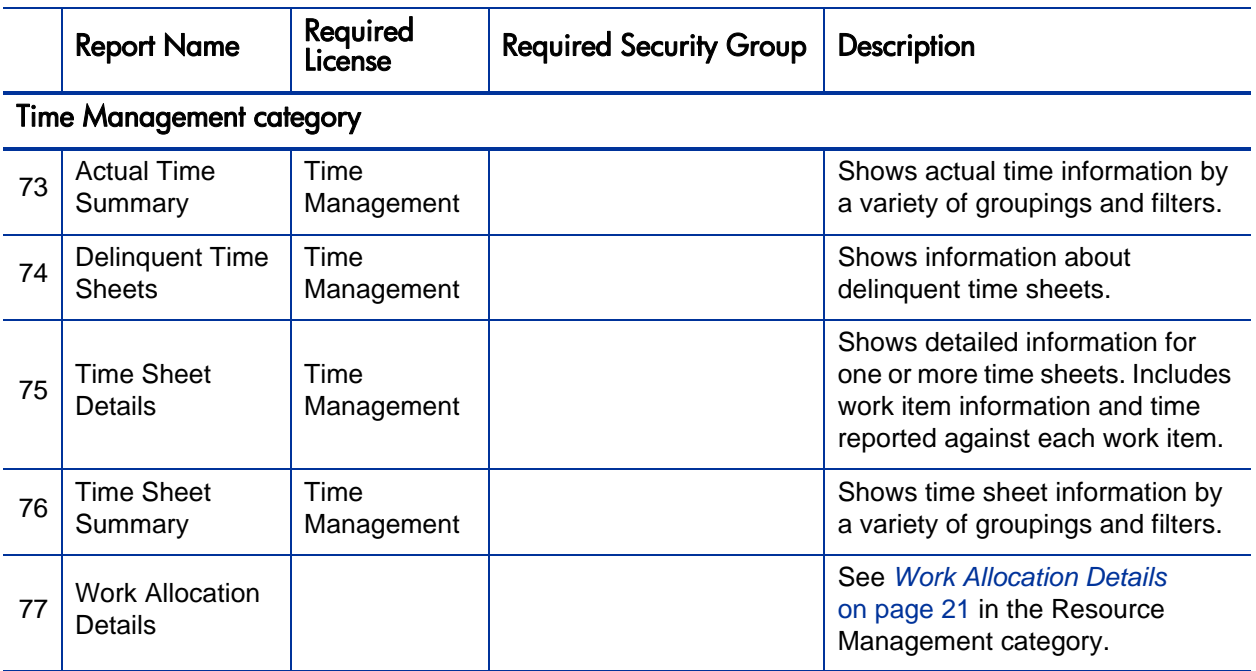

# <span id="page-22-0"></span>2 HP-Supplied Portlets

The following table lists the portlets provided as part of PPM Center. Availability depends on having the applicable access grants and products.

In the table, the subheadings are alphabetized categories, and the portlets are alphabetized within each category. The table indicates which portlets are available in two categories, and such portlets are described in more detail in the first of the two categories.

Many of the portlet names in the table are links to corresponding example screen images in Chapter 3, *[Portlet Examples,](#page-38-3)* on page 39.

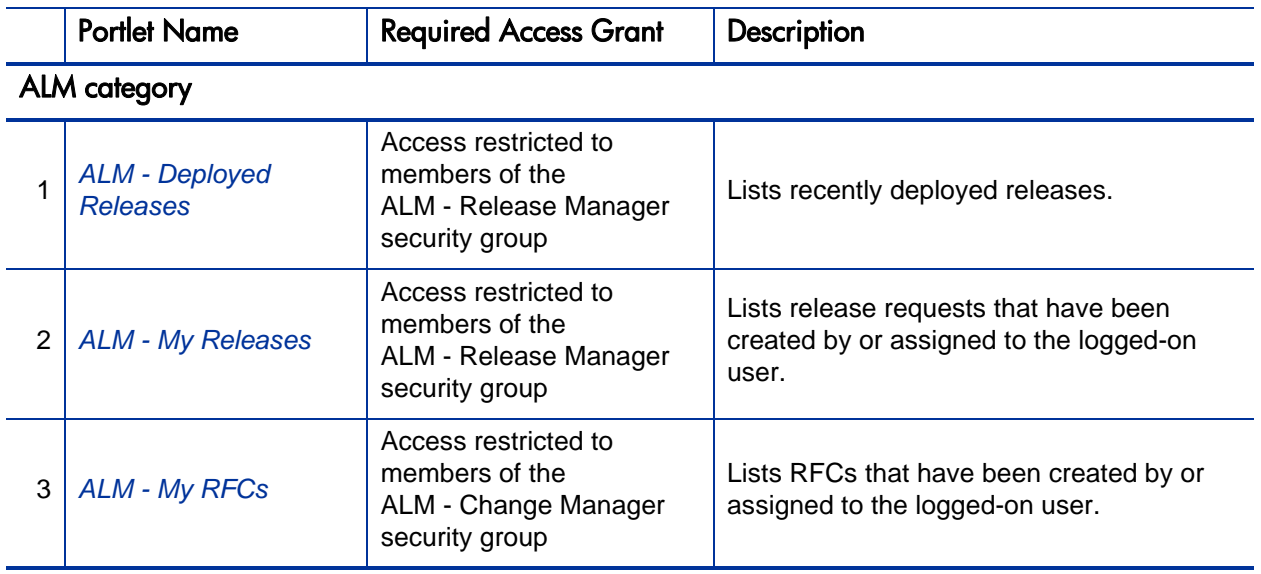

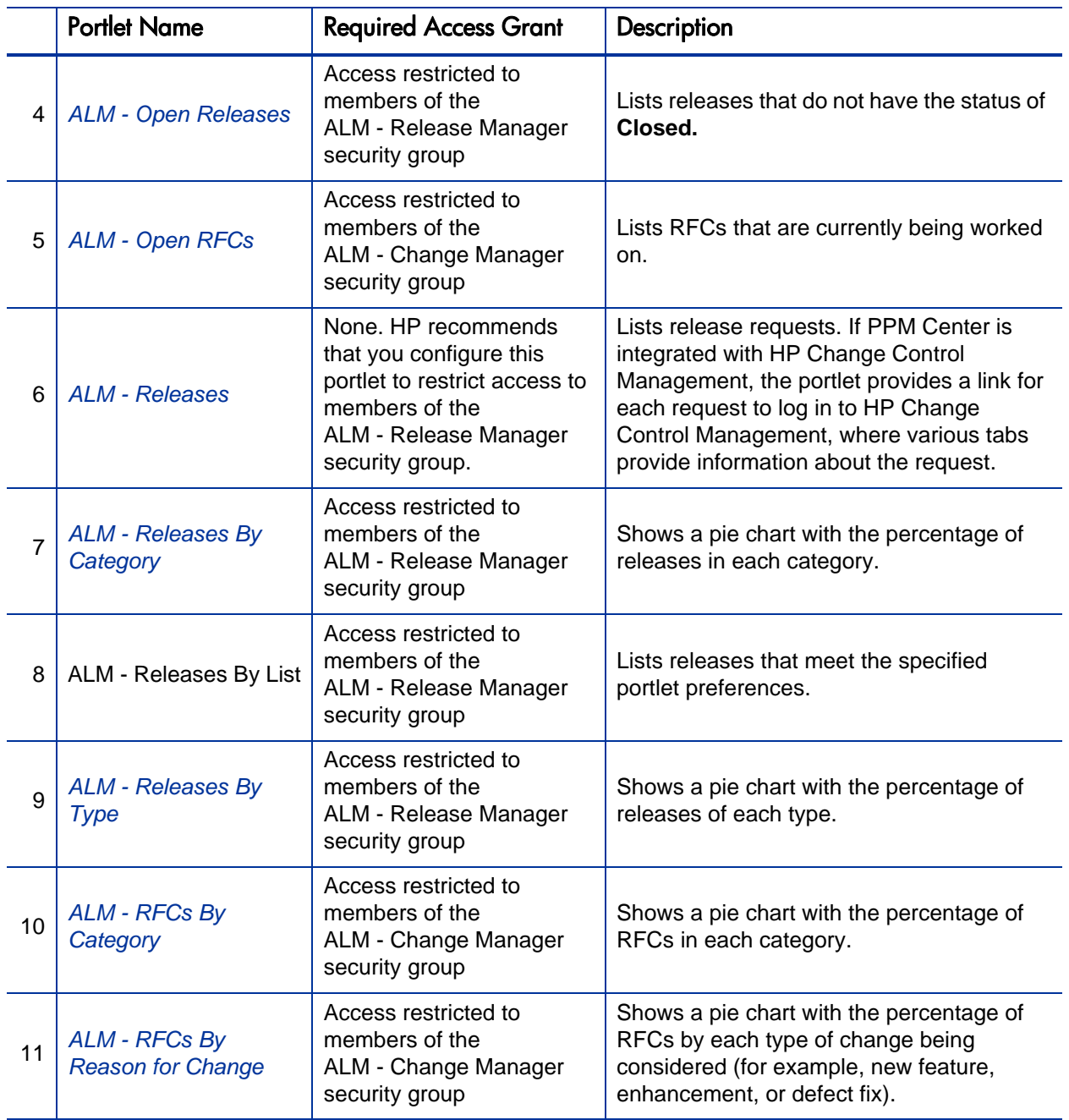

<span id="page-24-2"></span><span id="page-24-1"></span><span id="page-24-0"></span>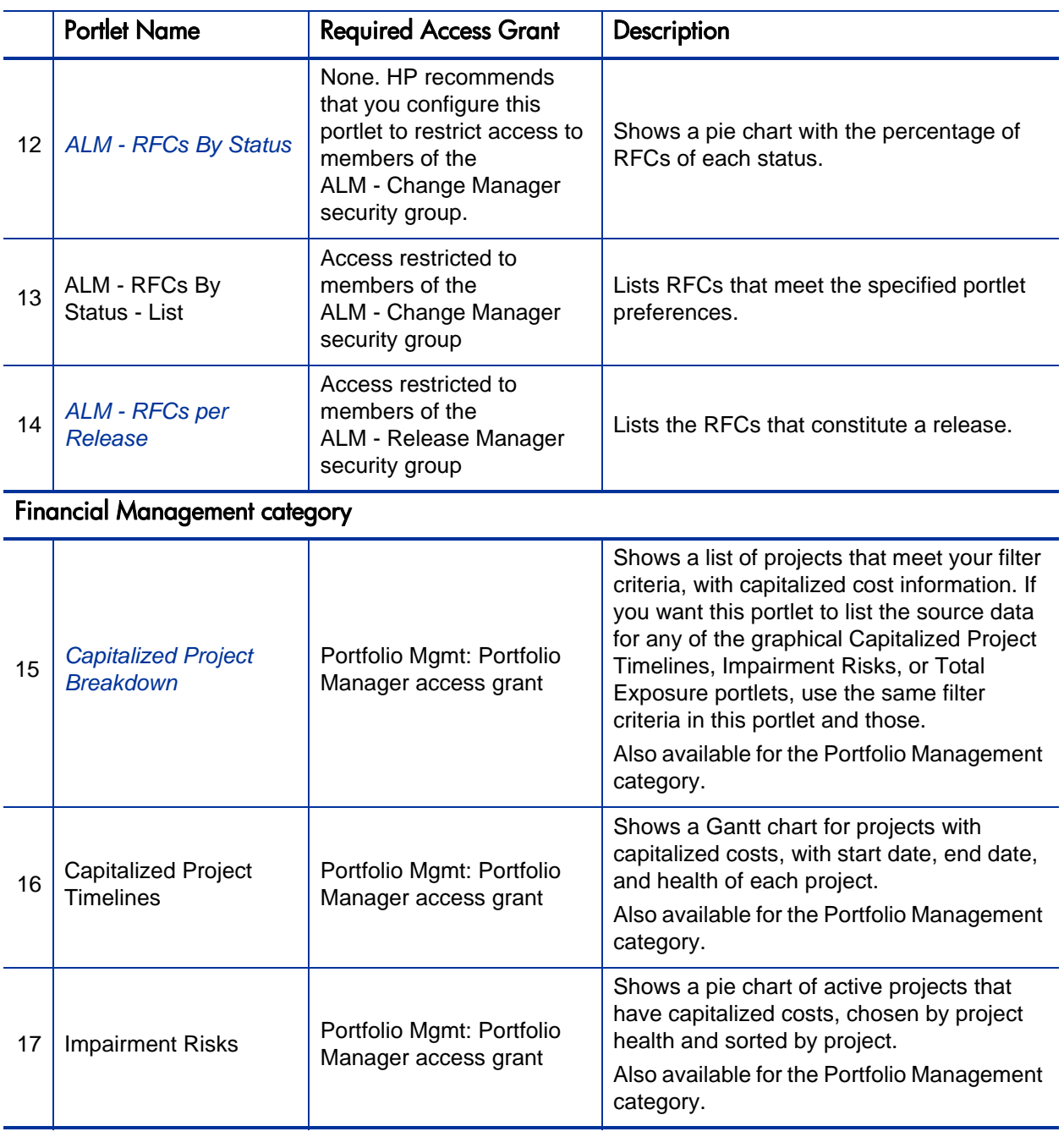

<span id="page-25-1"></span><span id="page-25-0"></span>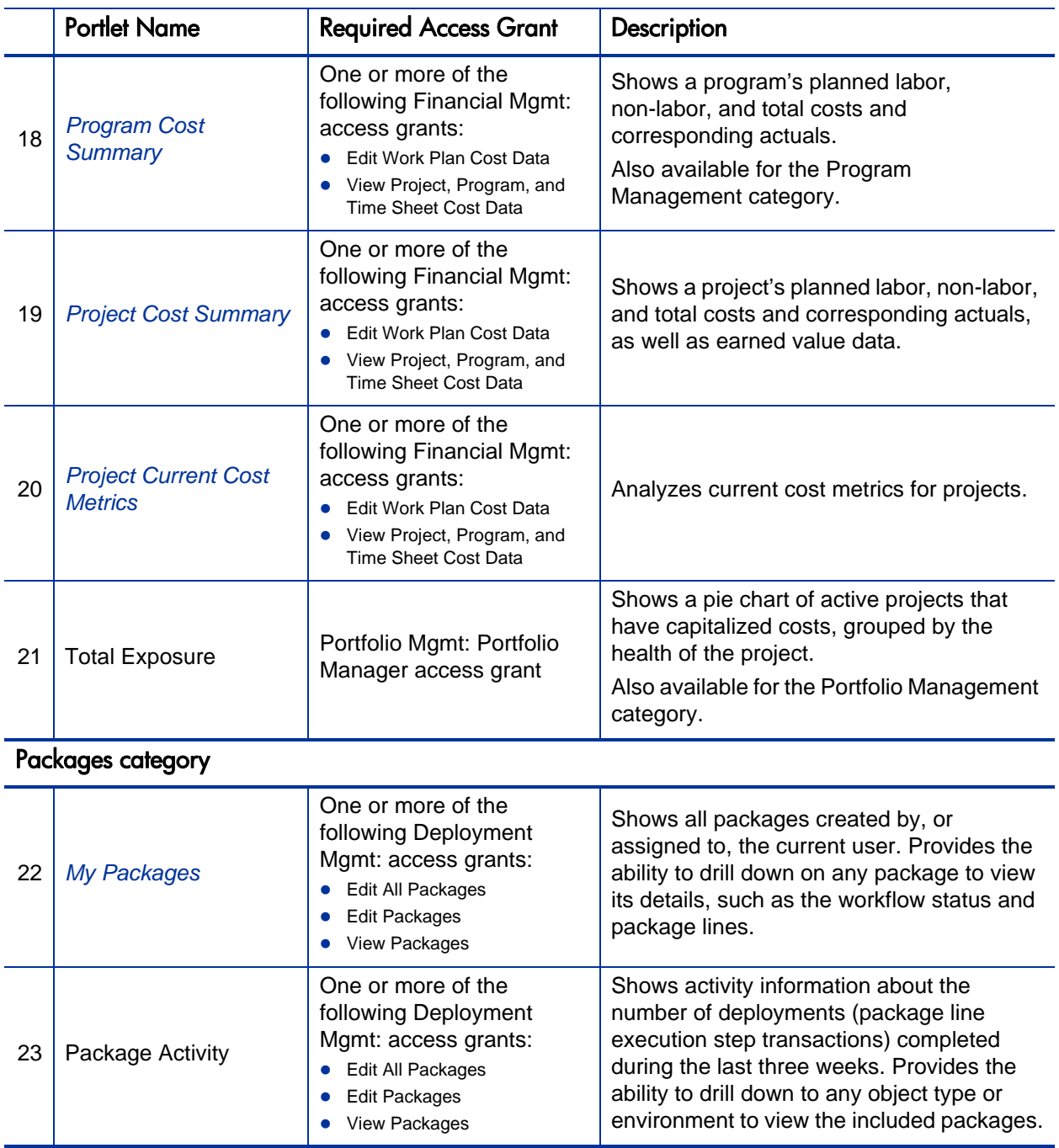

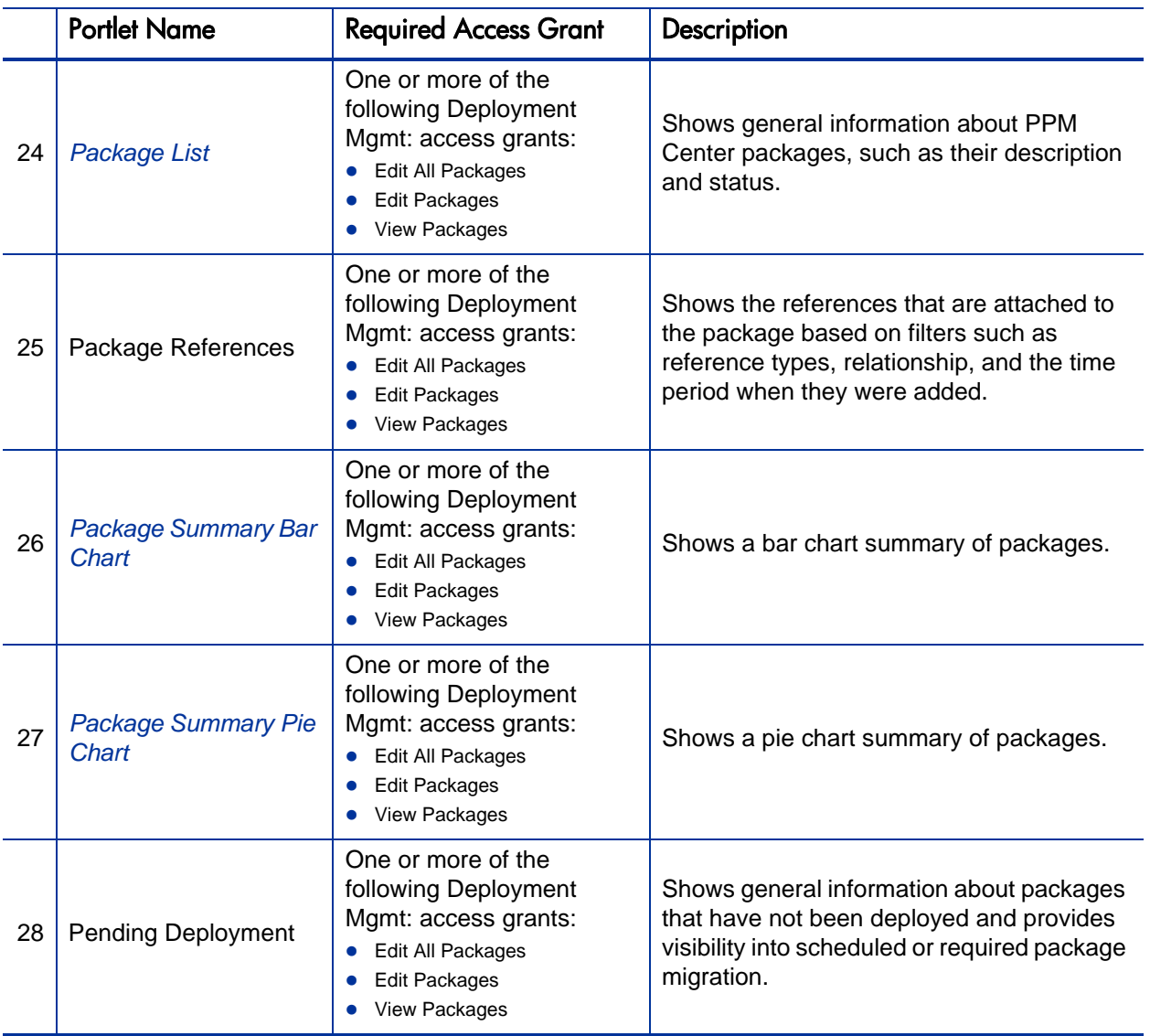

### Portfolio Management category

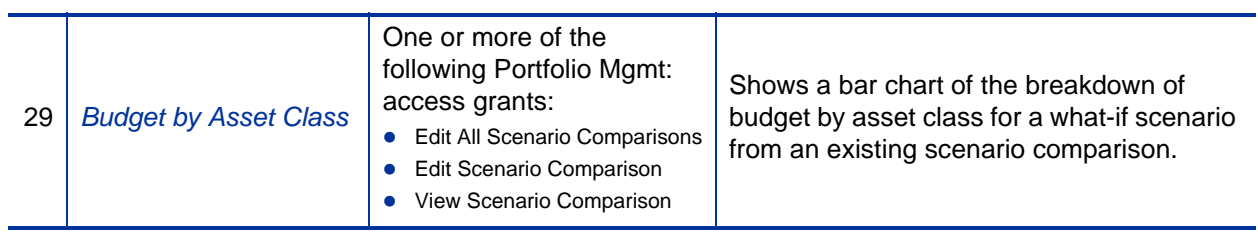

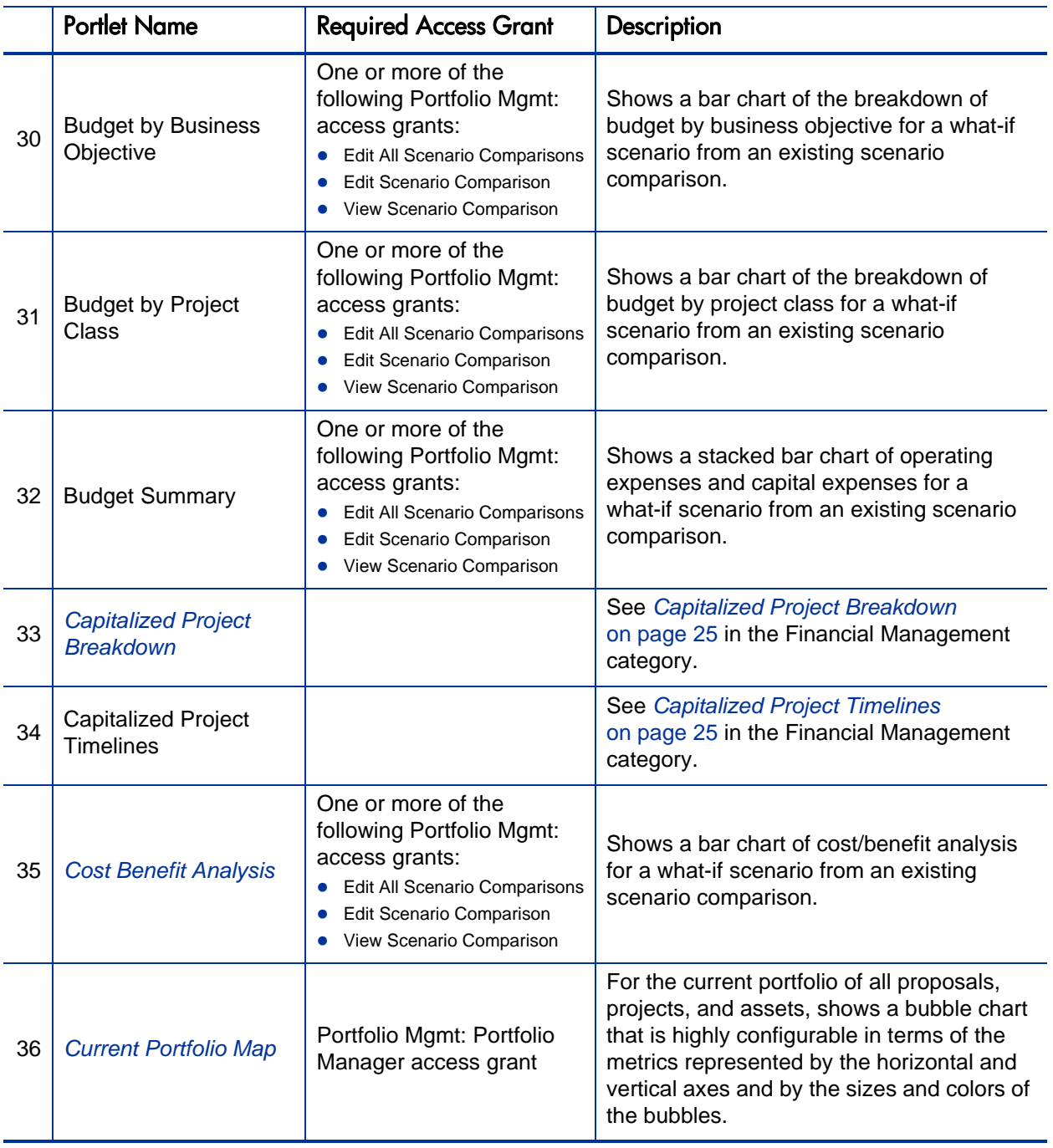

<span id="page-28-0"></span>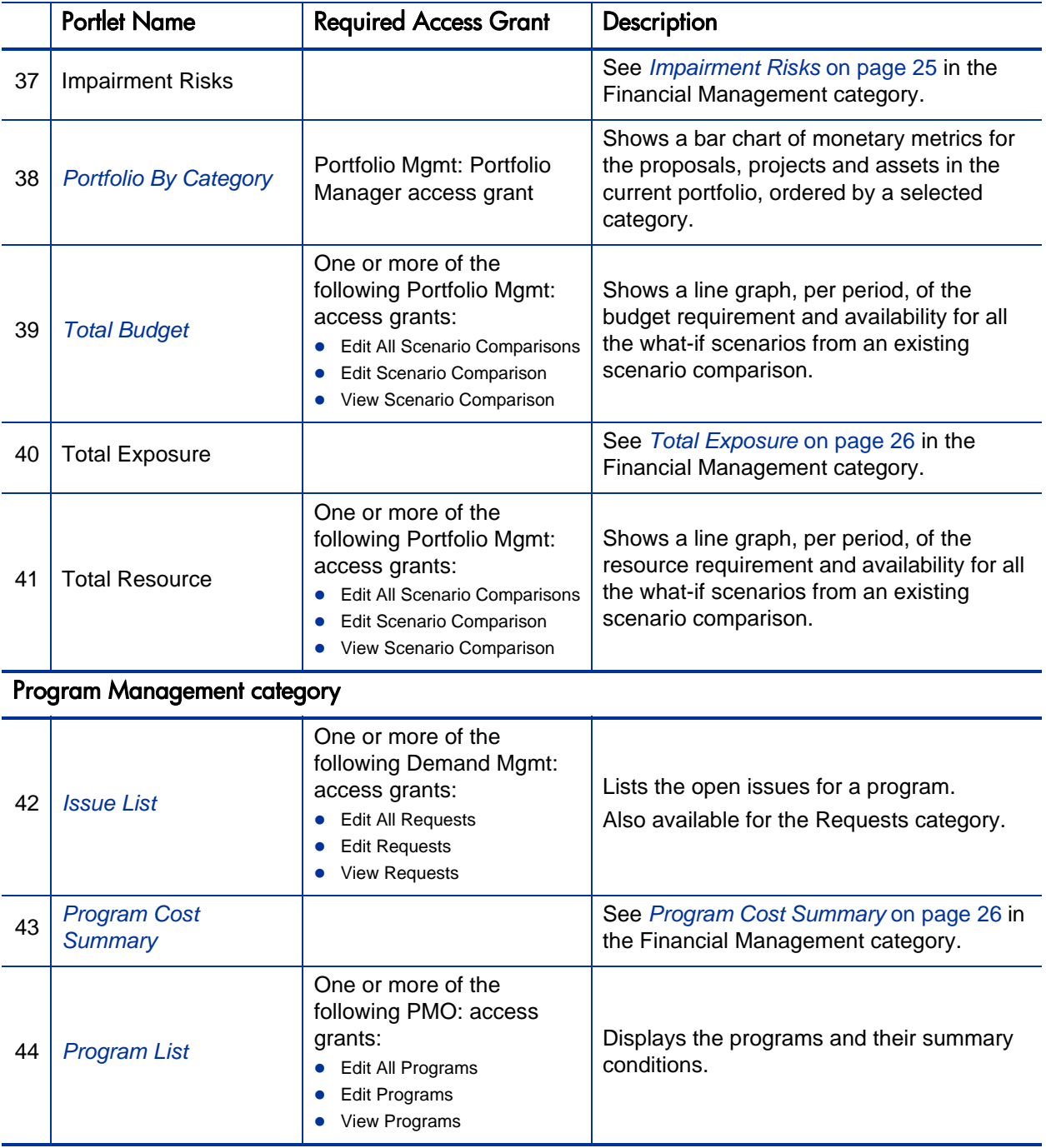

<span id="page-29-3"></span><span id="page-29-2"></span><span id="page-29-1"></span><span id="page-29-0"></span>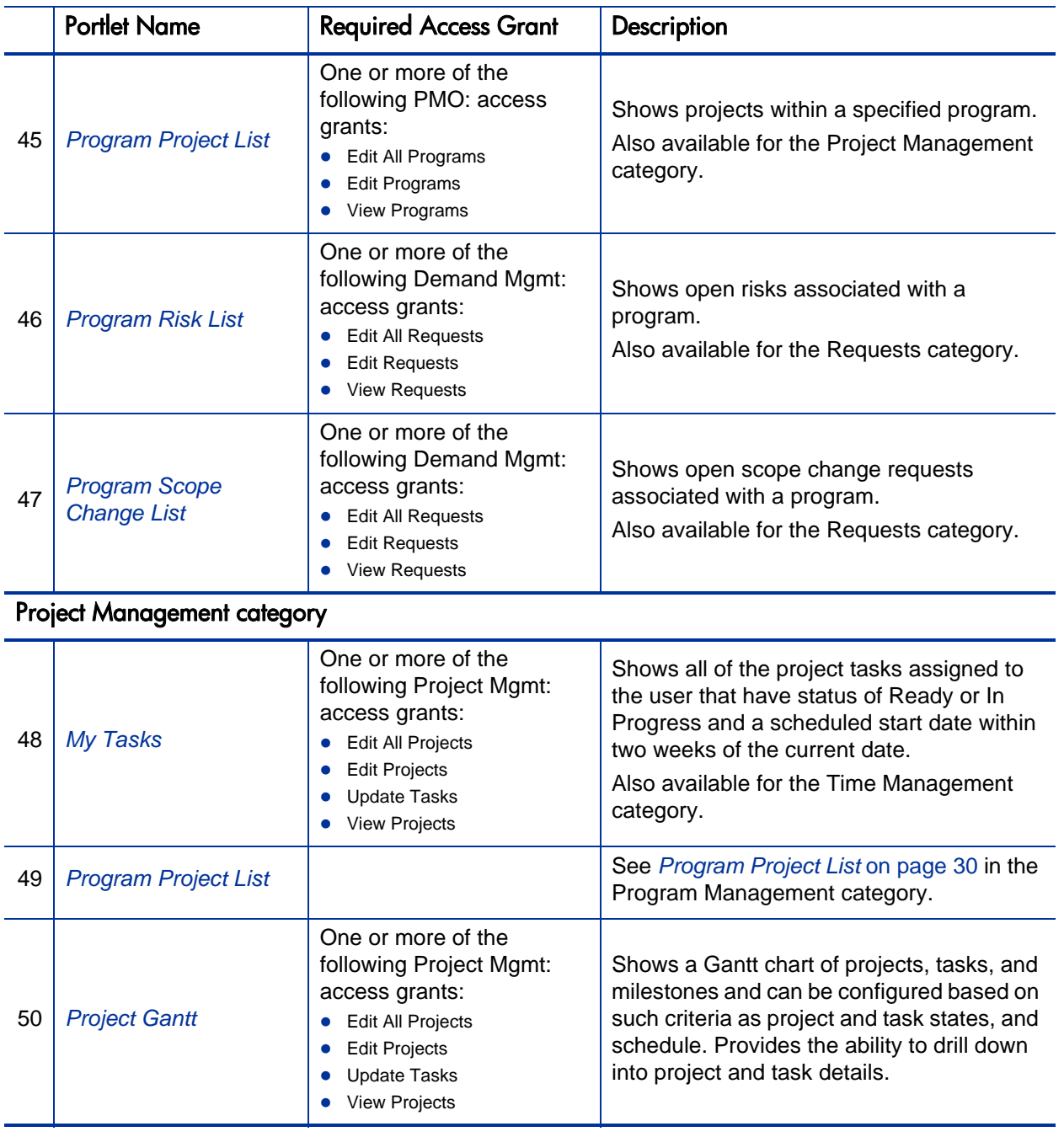

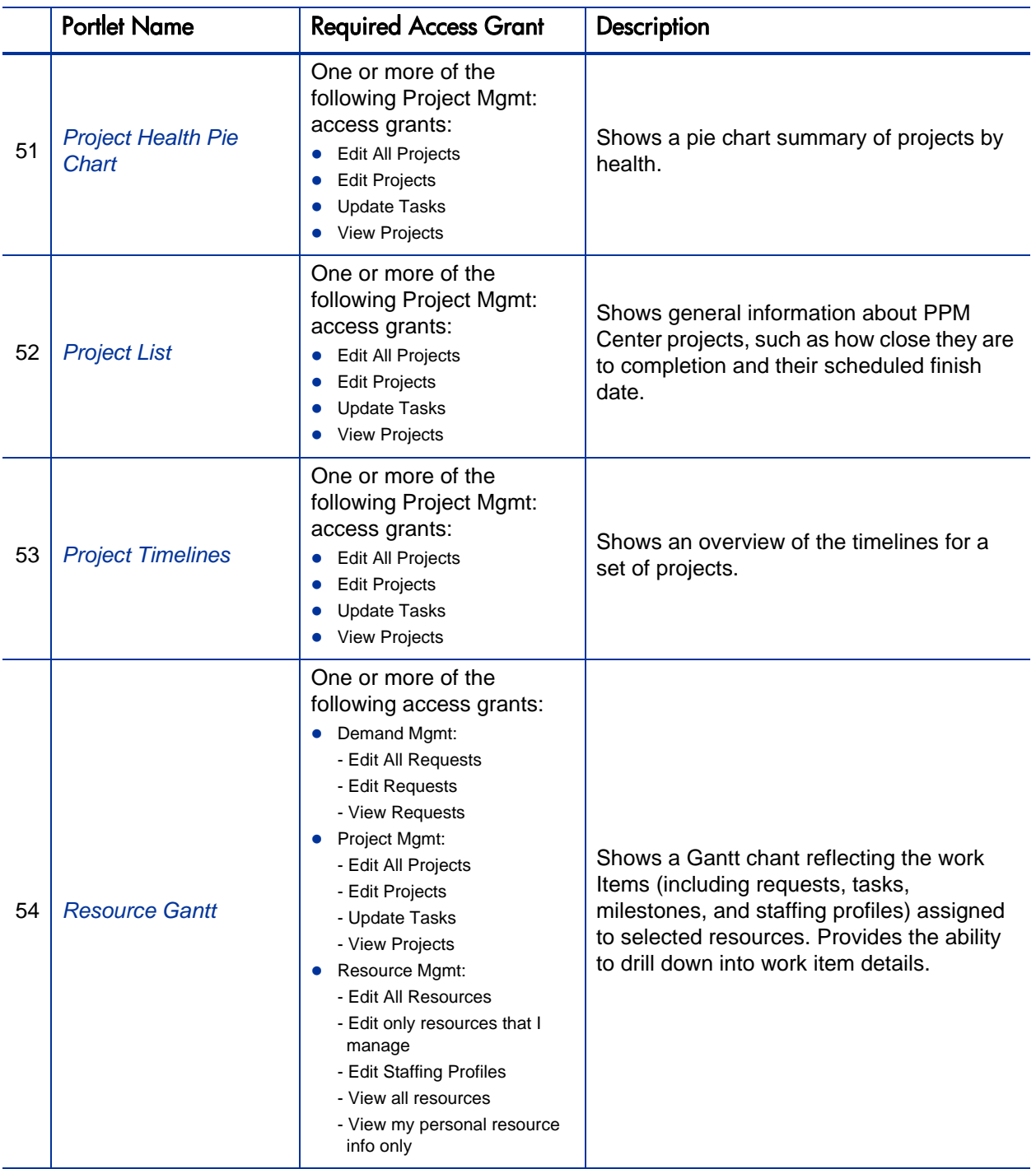

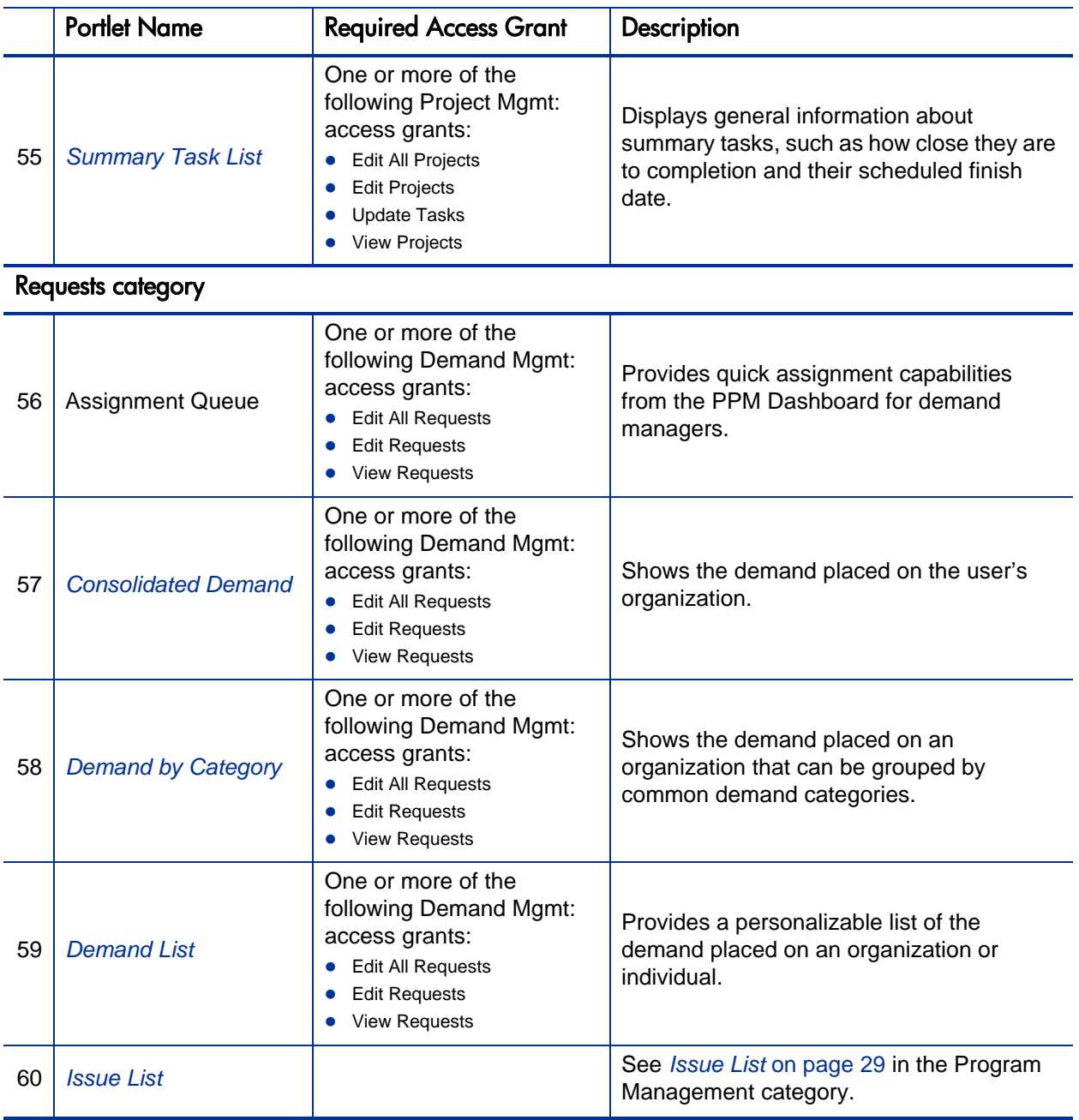

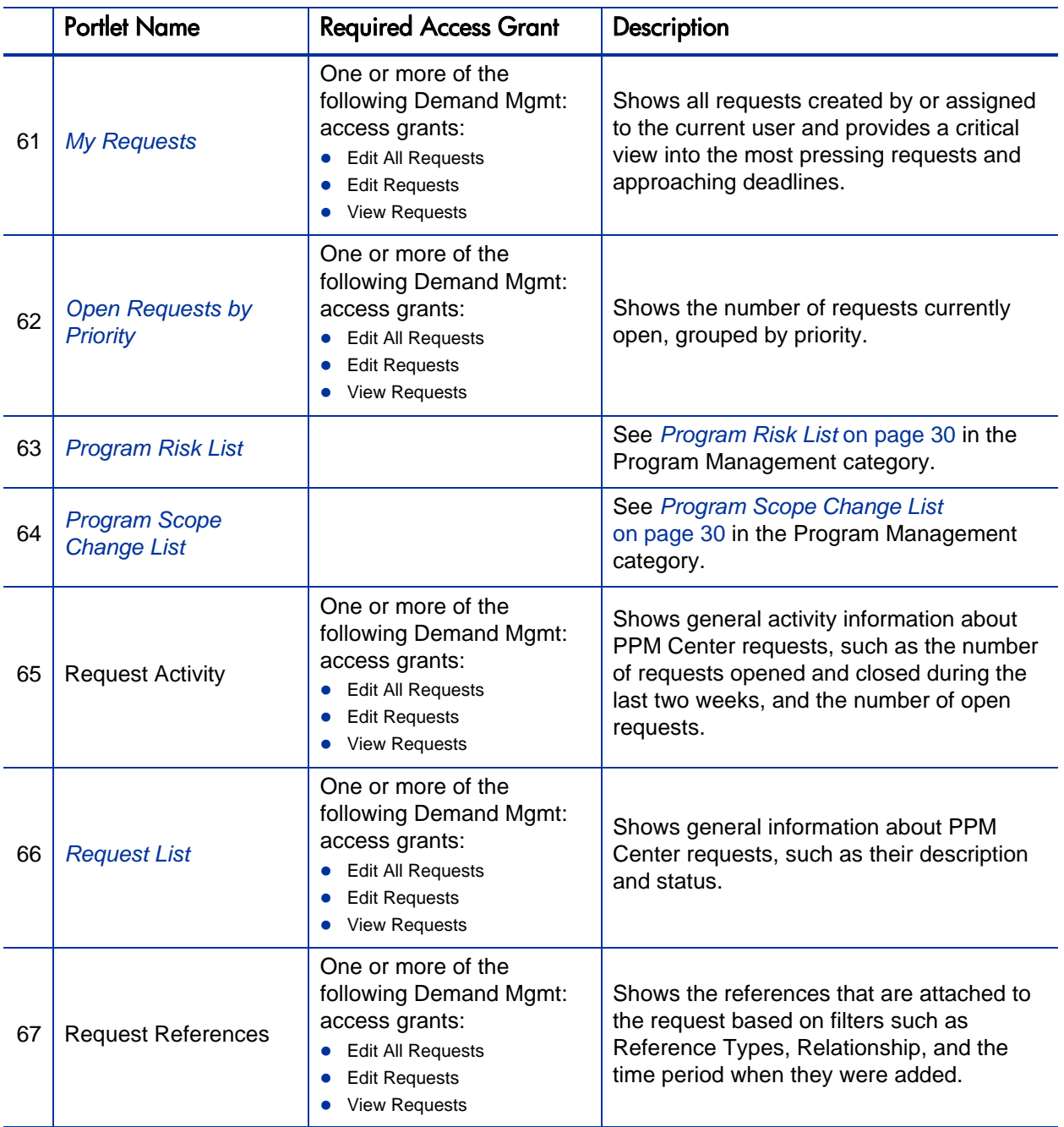

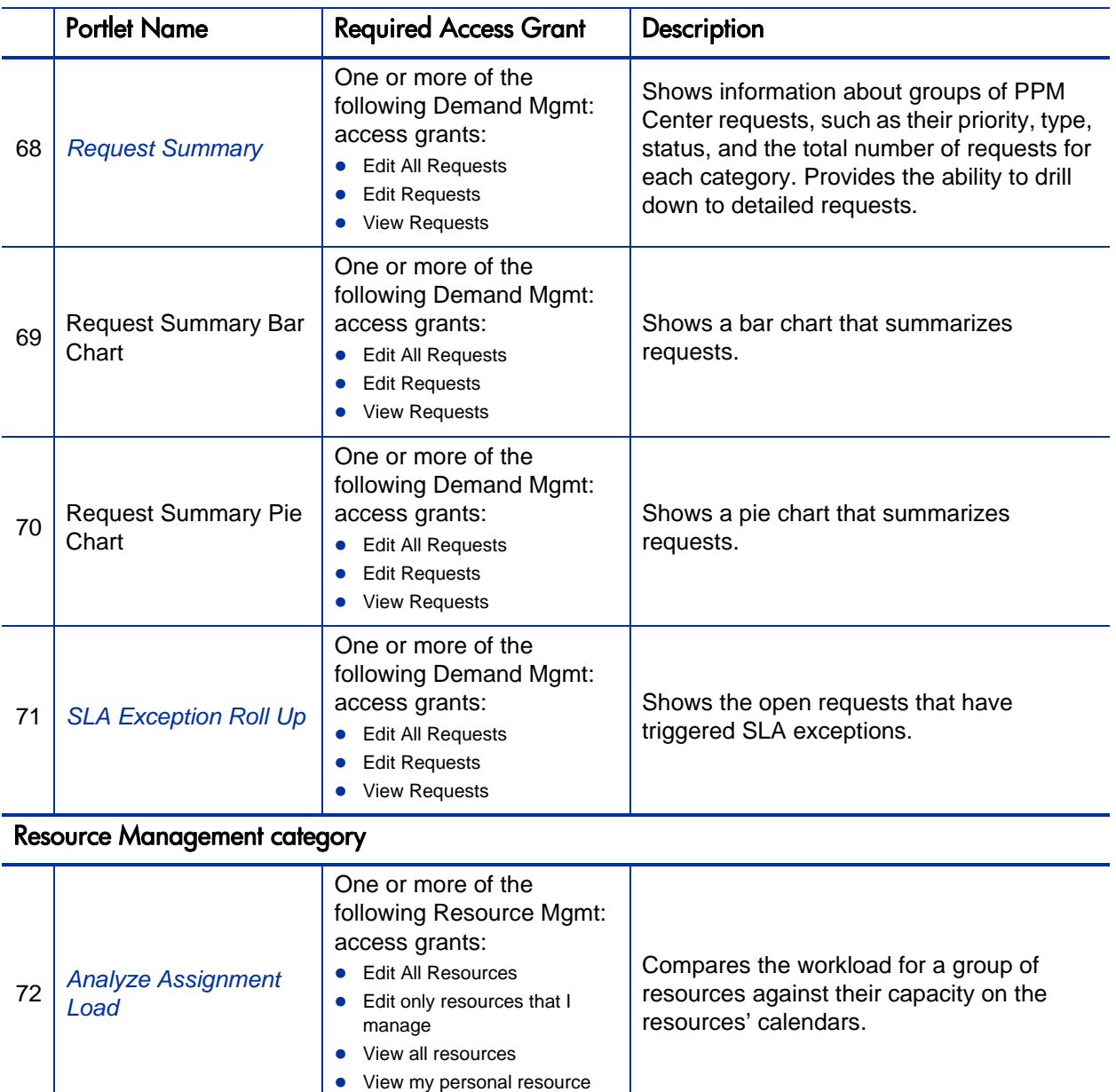

info only

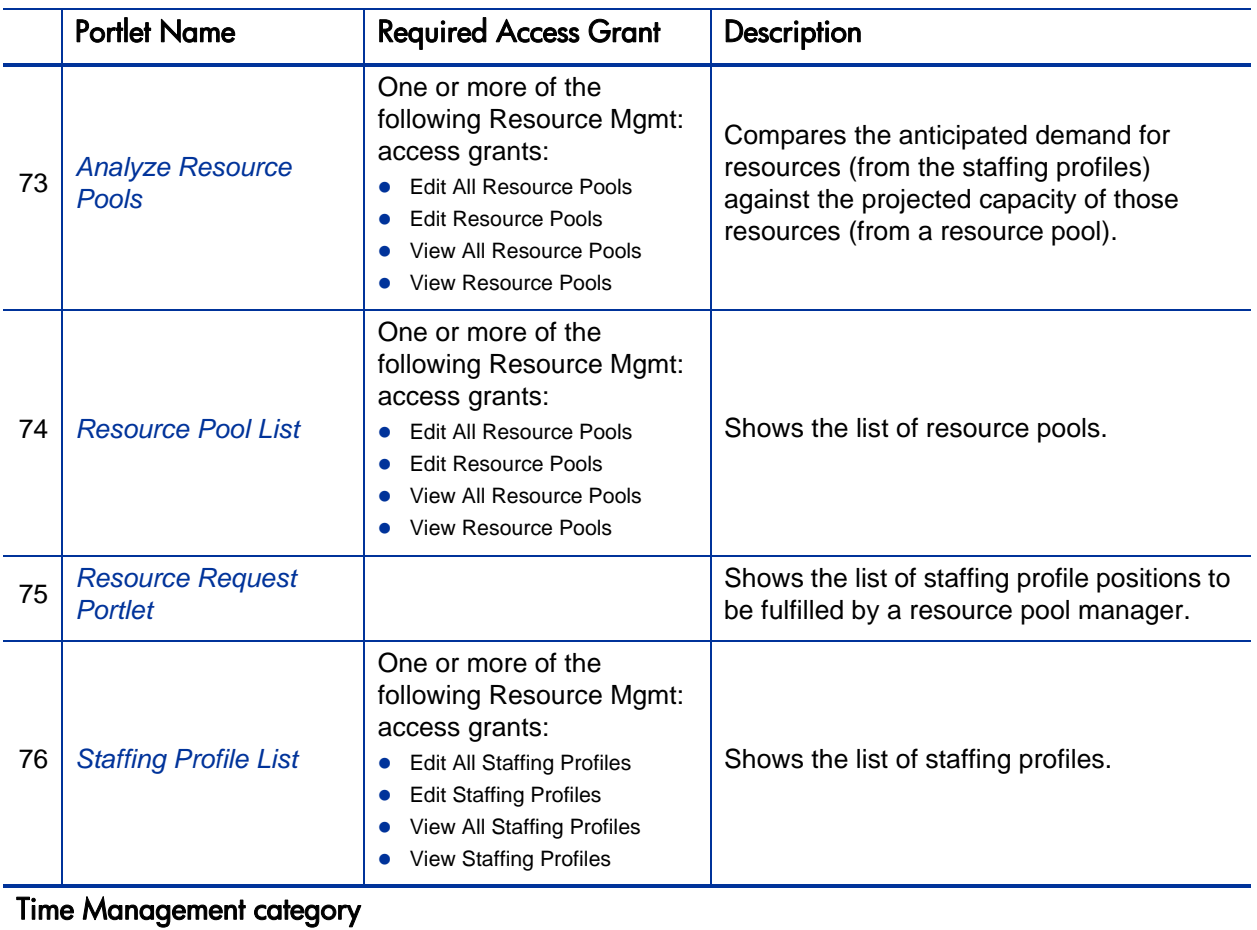

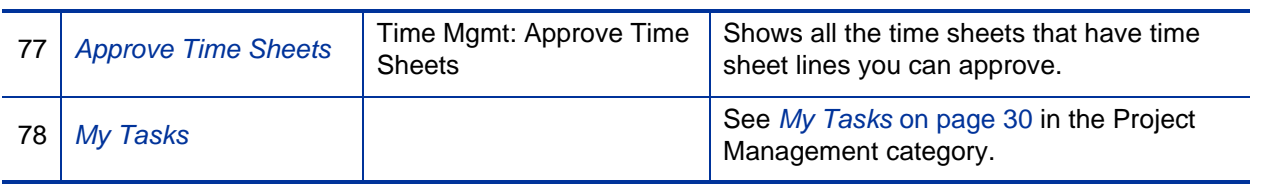

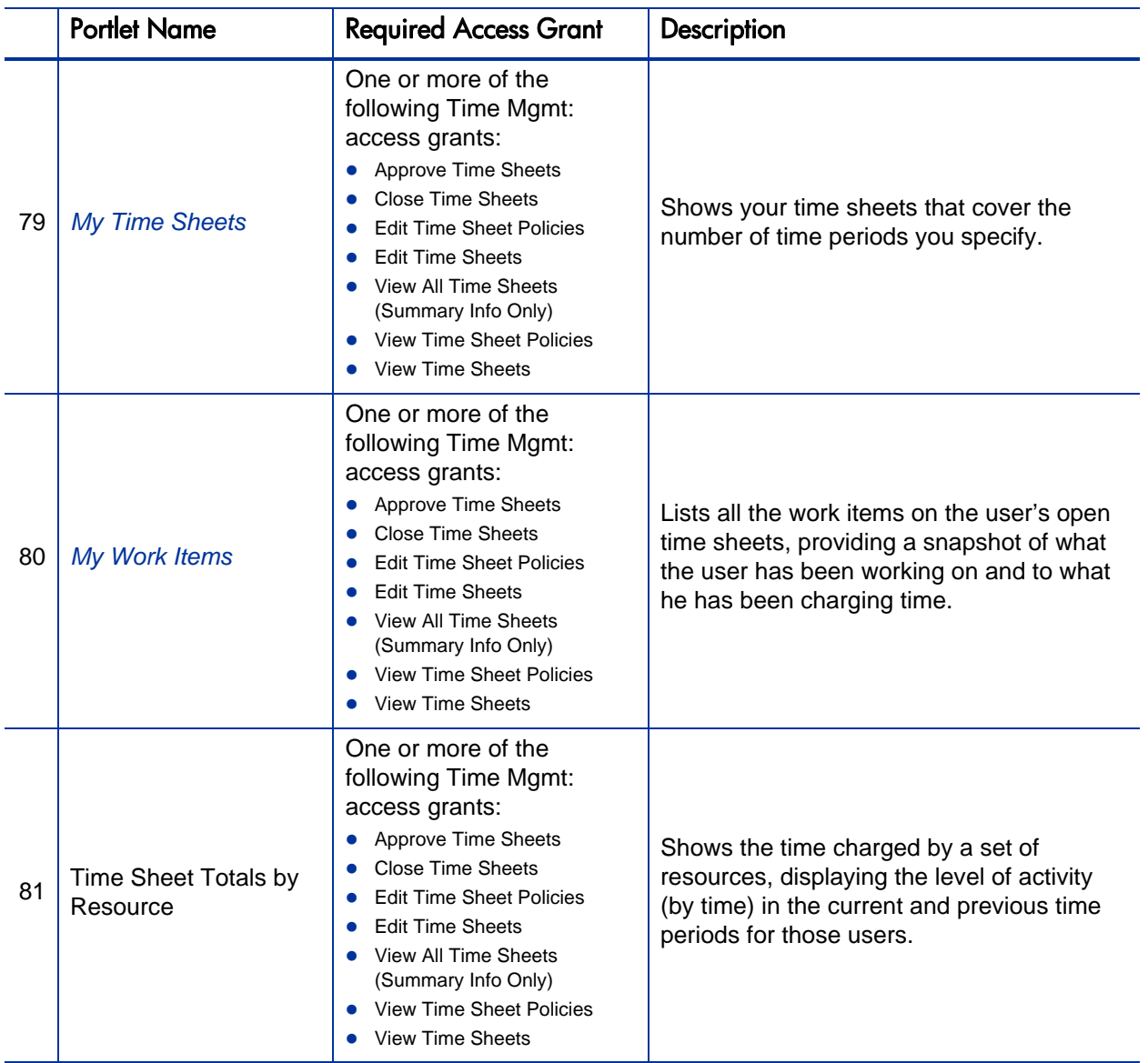
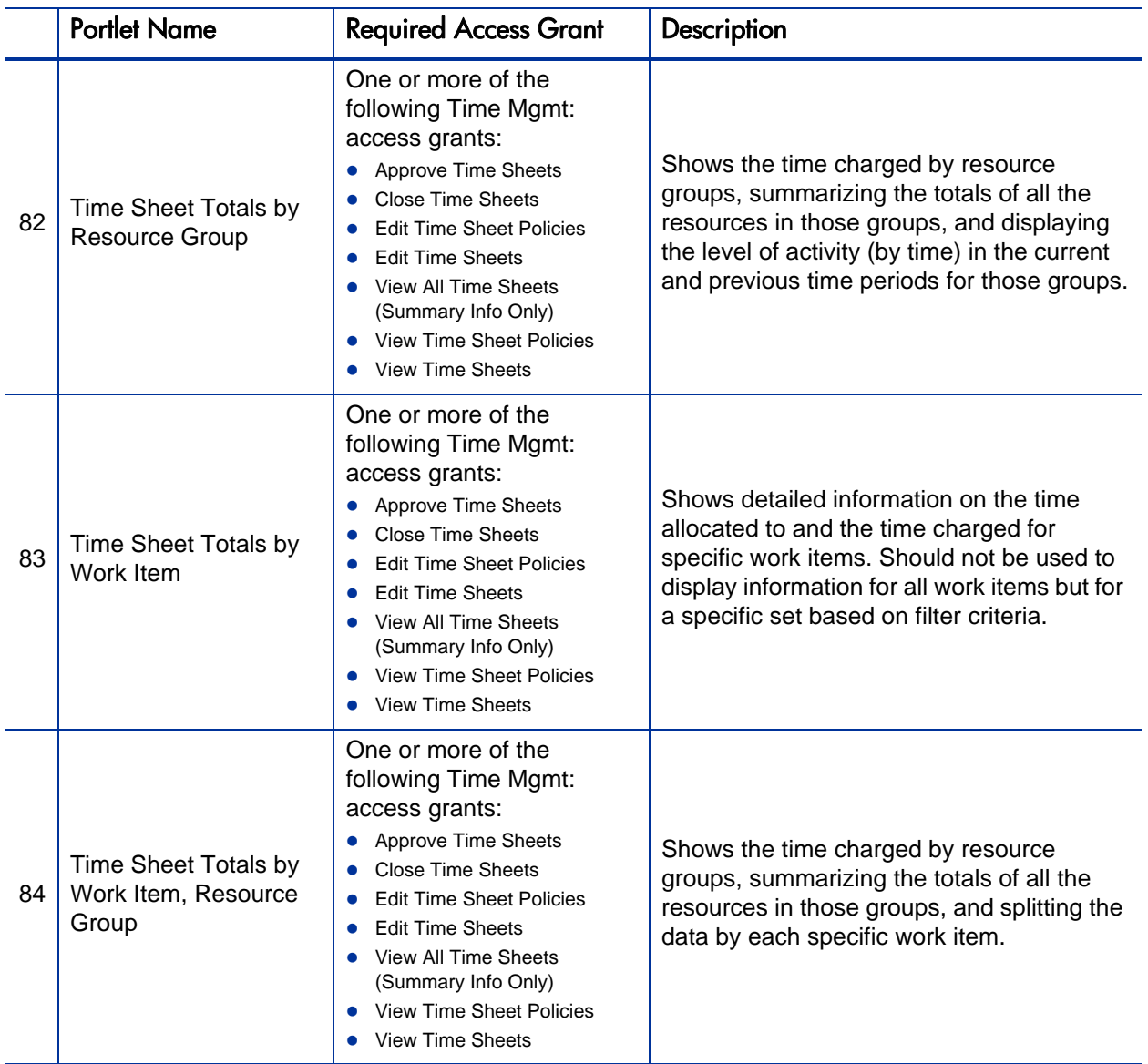

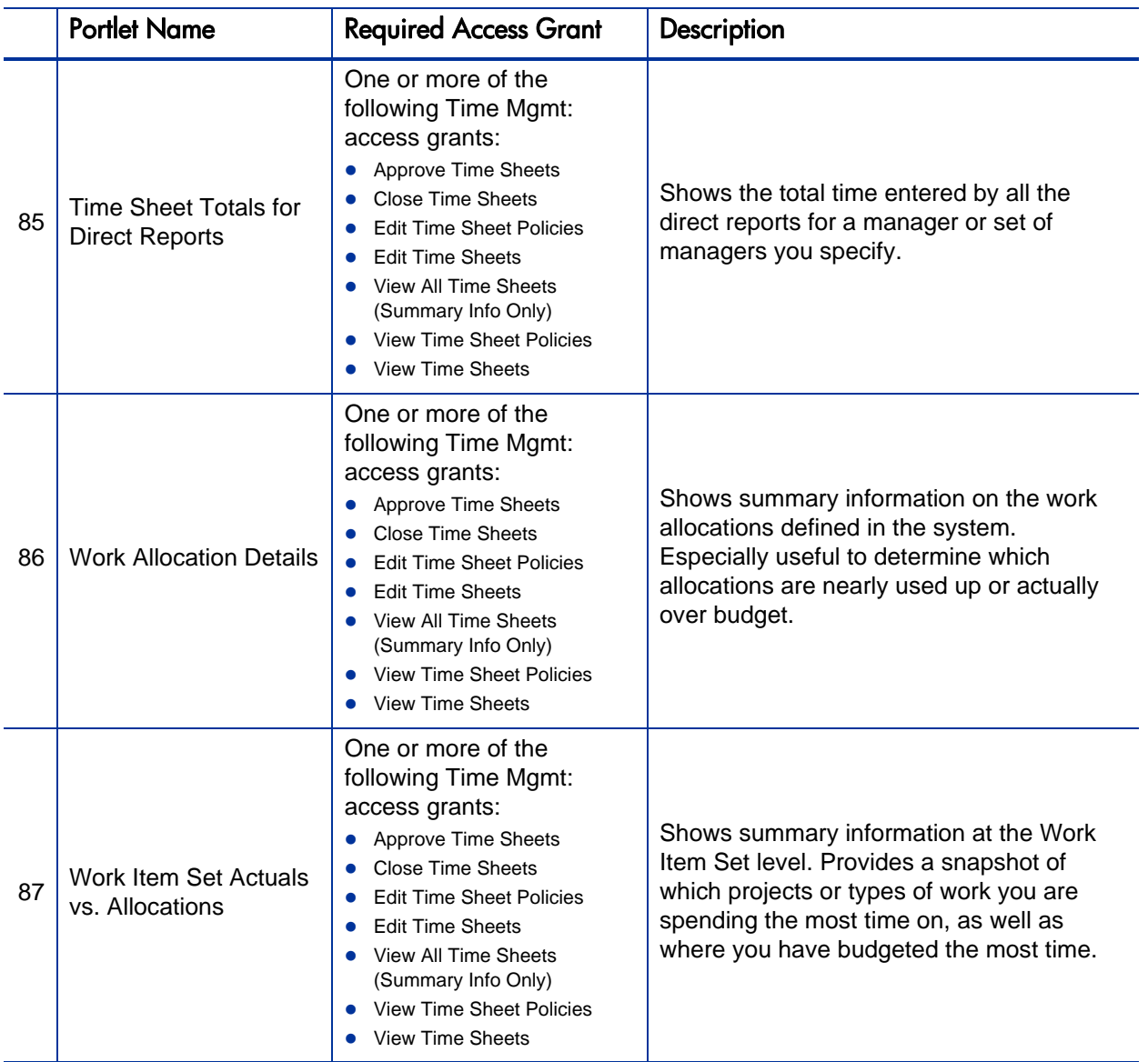

# 3 Portlet Examples

The screen images in this chapter are examples of particular portlets described in Chapter 2, *[HP-Supplied Portlets,](#page-22-0)* on page 23. The screen images are organized by category in the same order as presented in Chapter 2.

Some portlets are available in two categories in PPM Center. Where applicable, the same examples of those portlets appear in both categories in this chapter.

### ALM Category

ALM - Deployed Releases

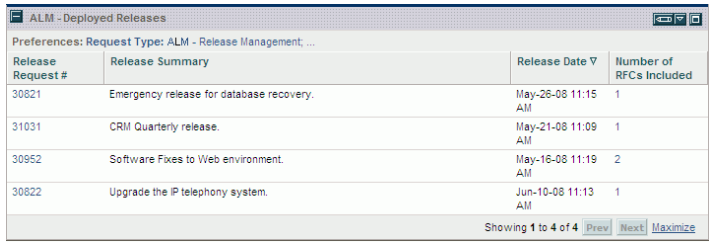

## ALM - My Releases

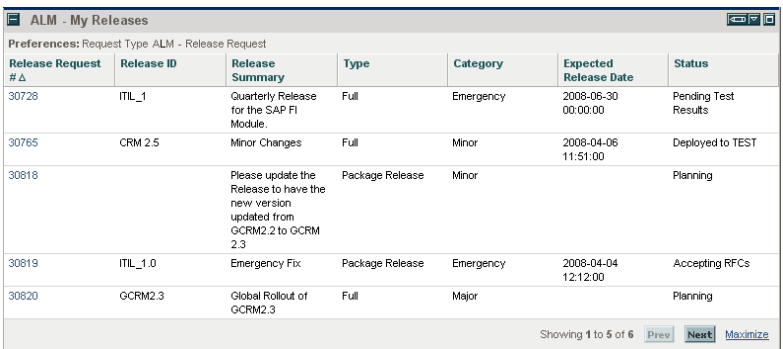

## ALM - My RFCs

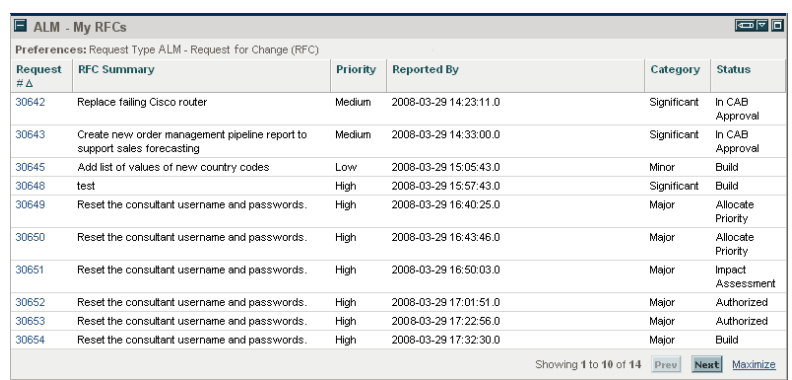

### ALM - Open Releases

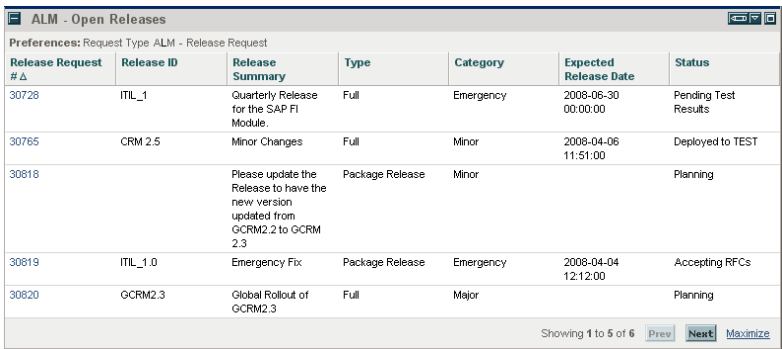

## ALM - Open RFCs

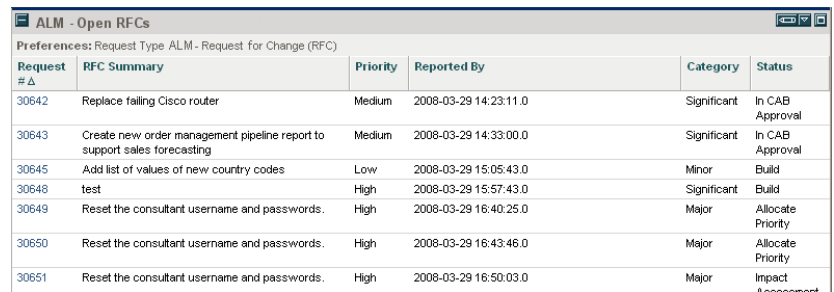

#### ALM - Releases

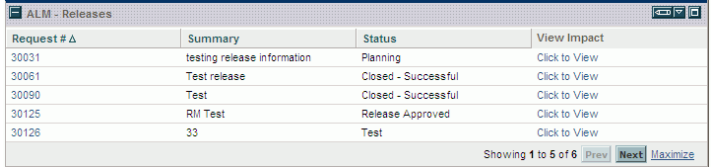

#### ALM - Releases By Category

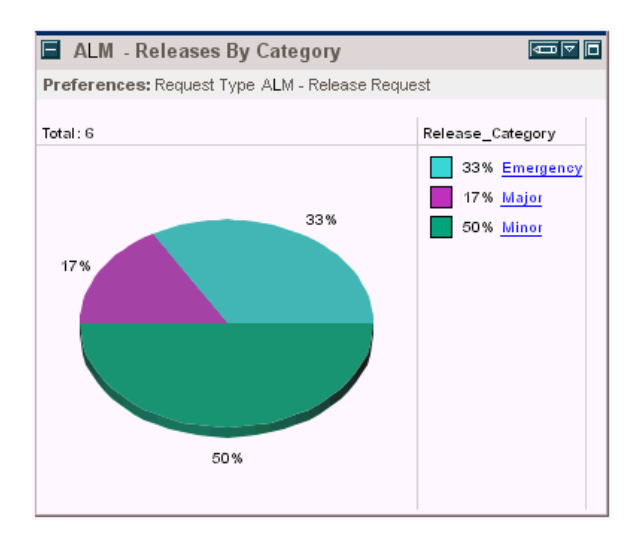

#### ALM - Releases By Type

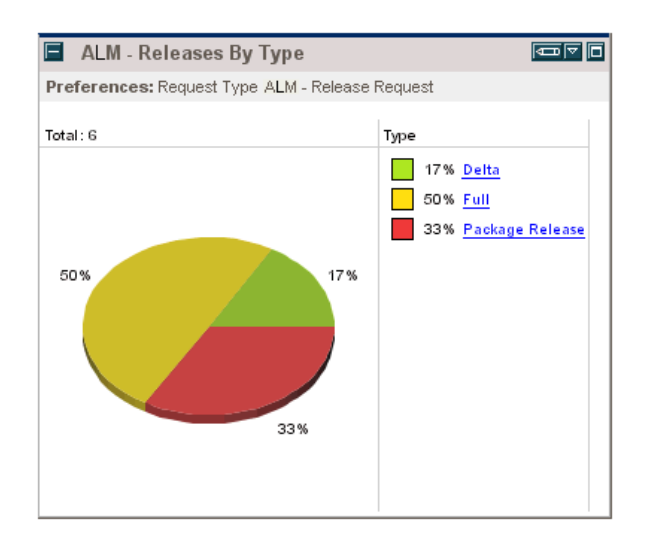

#### ALM - RFCs By Category

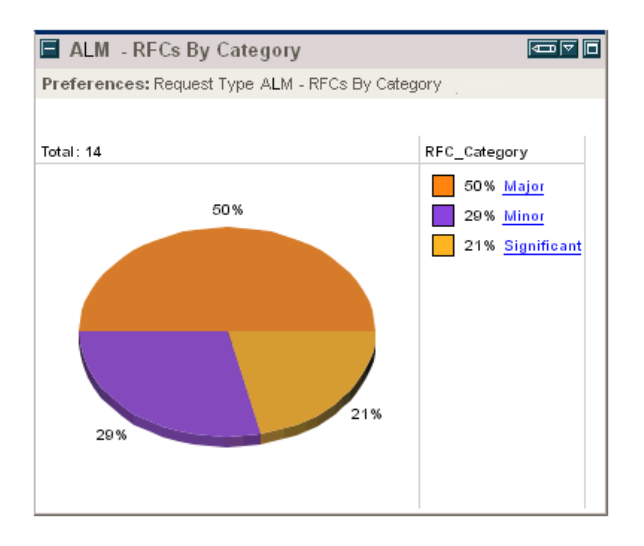

### ALM - RFCs By Reason for Change

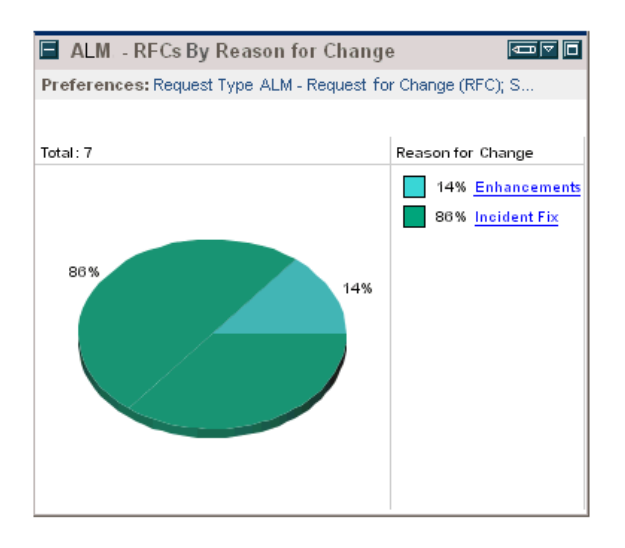

#### ALM - RFCs By Status

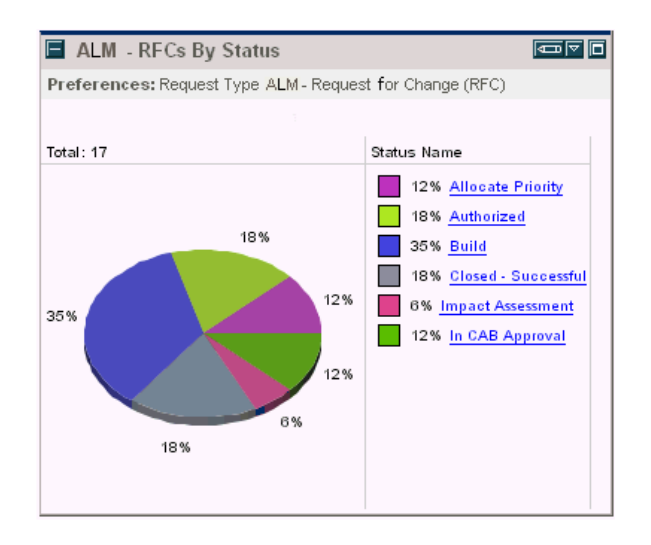

#### ALM - RFCs per Release

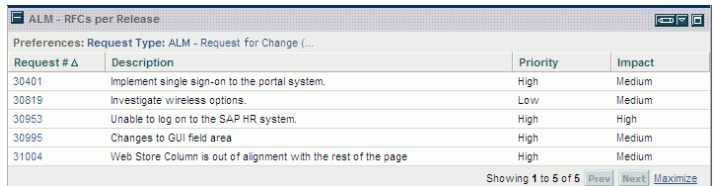

# Financial Management Category

#### Capitalized Project Breakdown

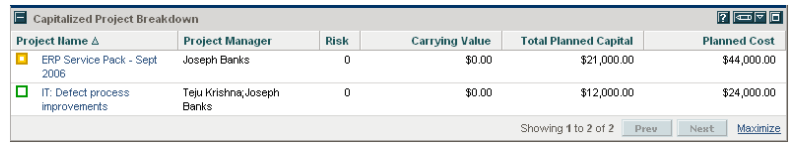

## Program Cost Summary

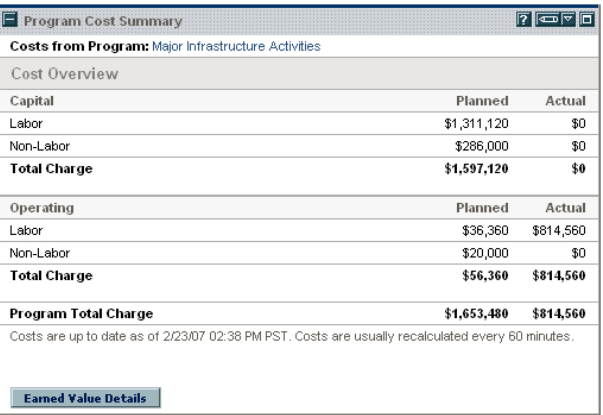

## Project Cost Summary

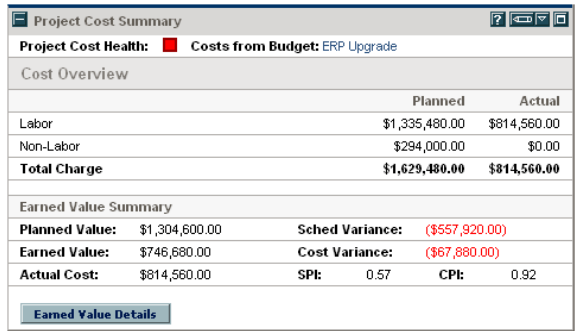

#### Project Current Cost Metrics

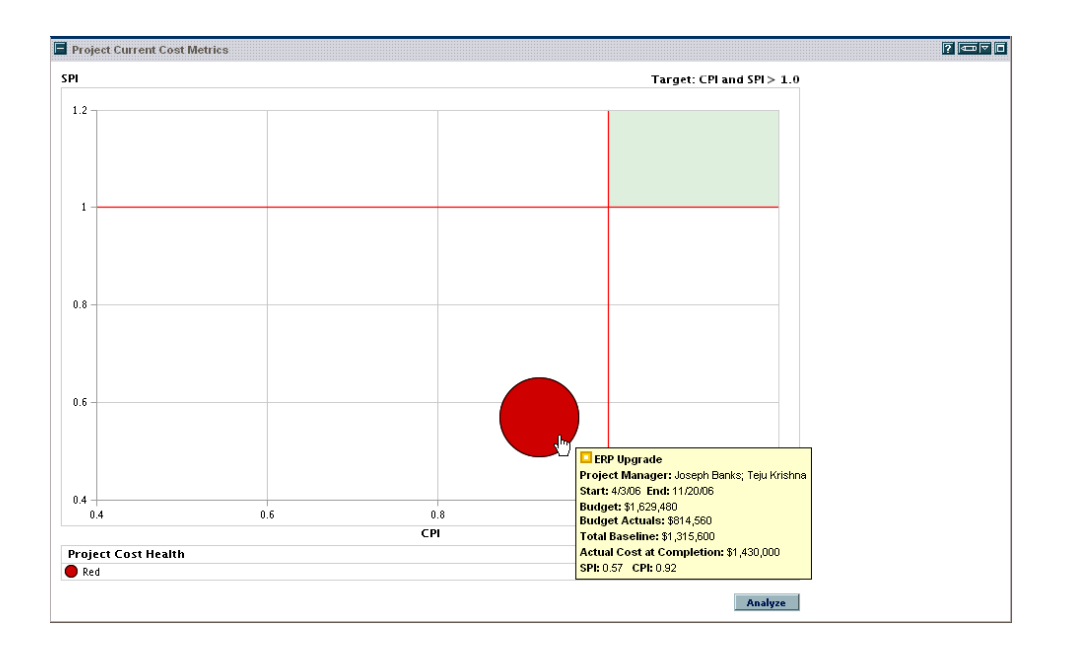

# Packages Category

# My Packages

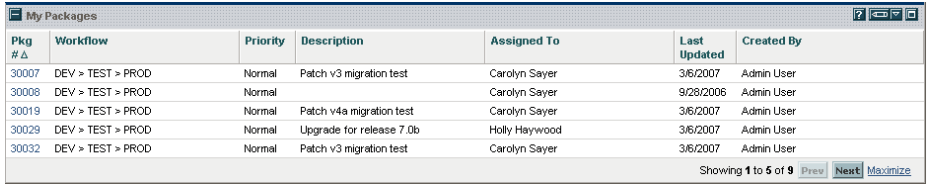

### Package List

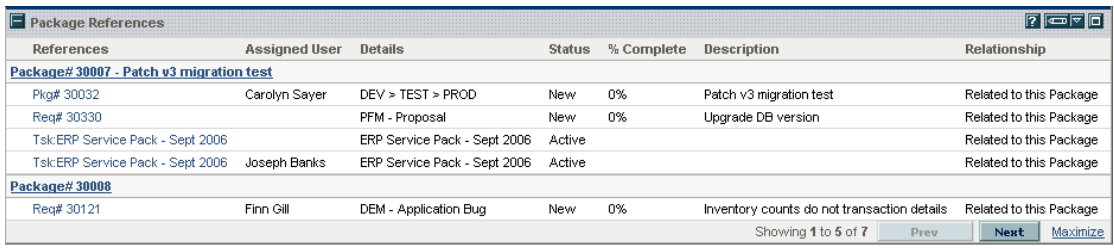

## Package Summary Bar Chart

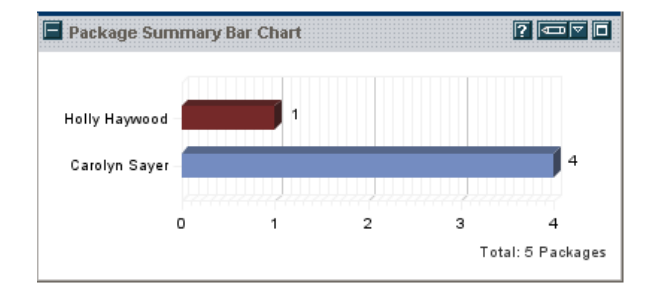

#### Package Summary Pie Chart

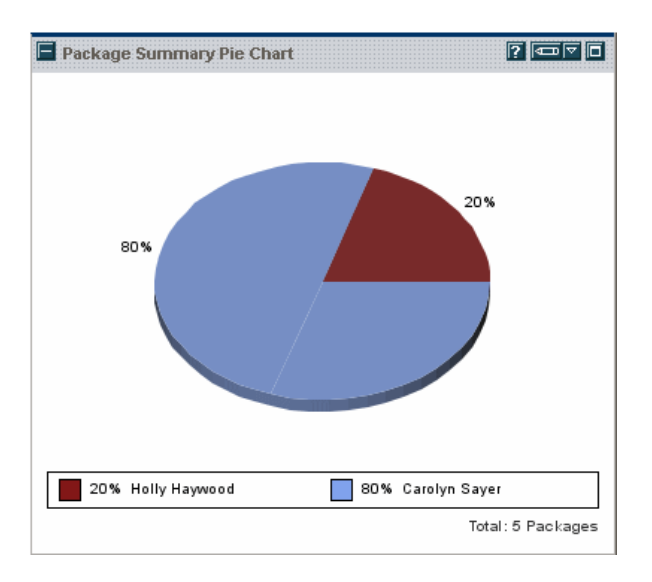

# Portfolio Management Category

#### Budget by Asset Class

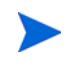

This example shows two Budget by Asset Class portlets that compare two scenarios from a scenario comparison.

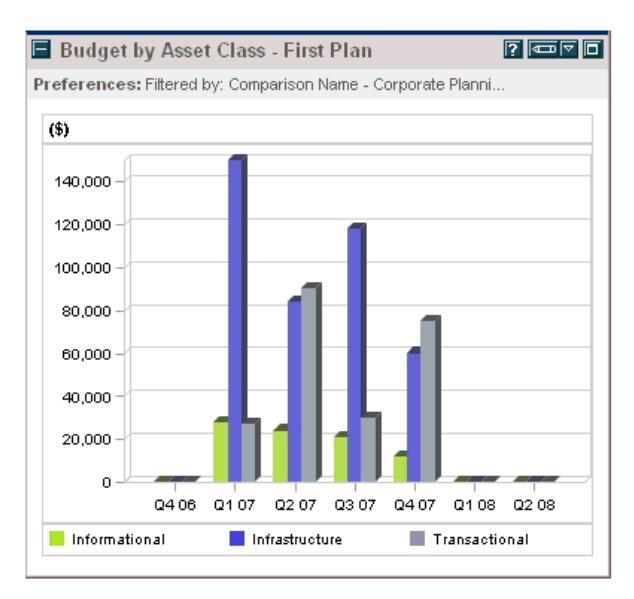

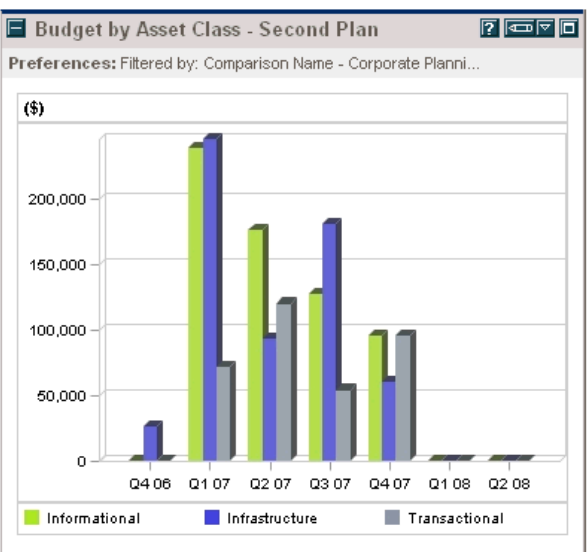

### Capitalized Project Breakdown

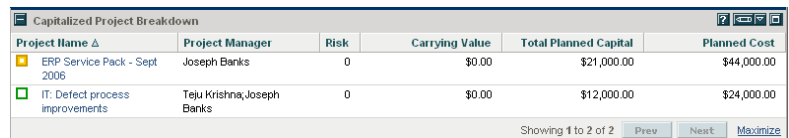

#### Cost Benefit Analysis

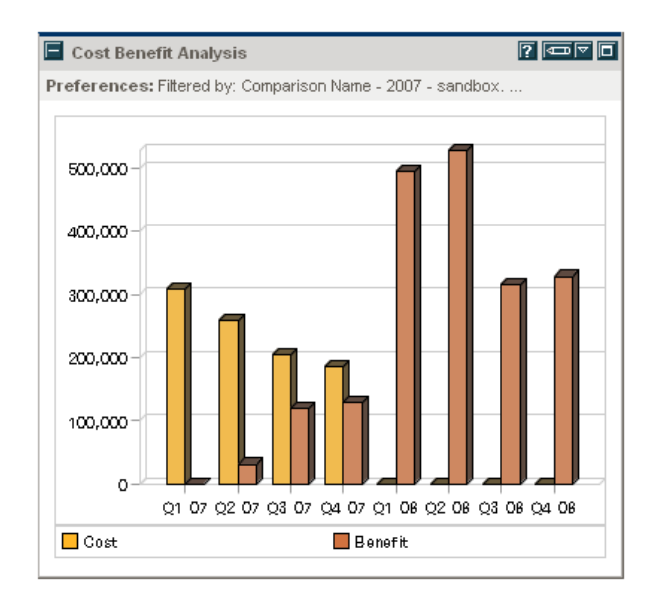

#### Current Portfolio Map

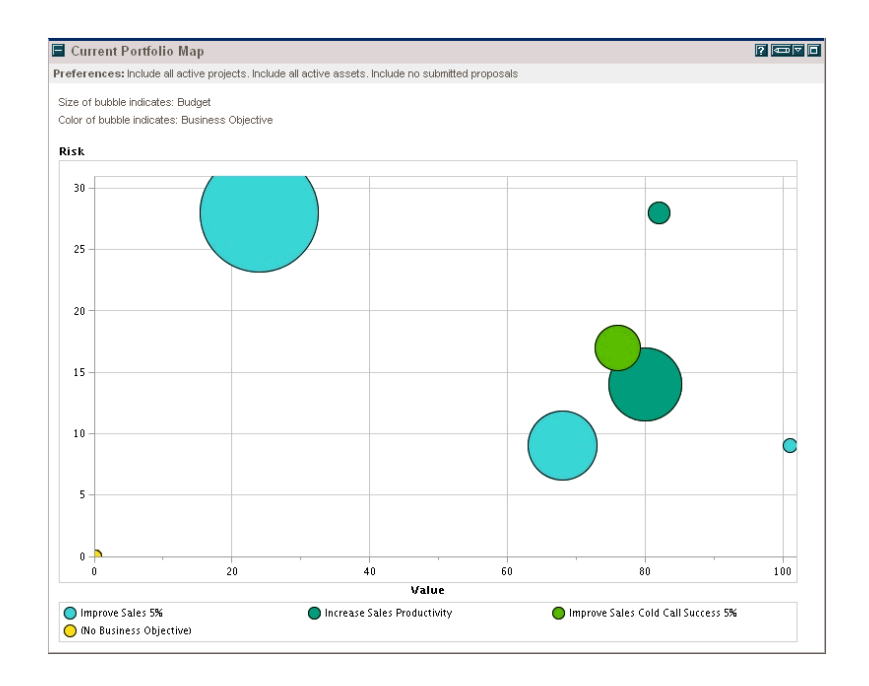

#### Portfolio By Category

This example of a Portfolio By Category portlet is a Portfolio By Business Obj portlet, which displays business objectives.

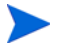

- Other Portfolio by Category portlets are:
- Portfolio By Project Class
- Portfolio By Asset Class

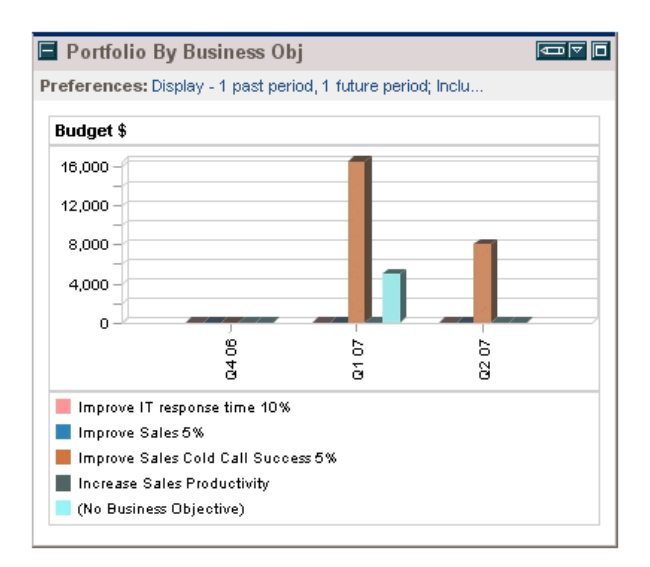

### Total Budget

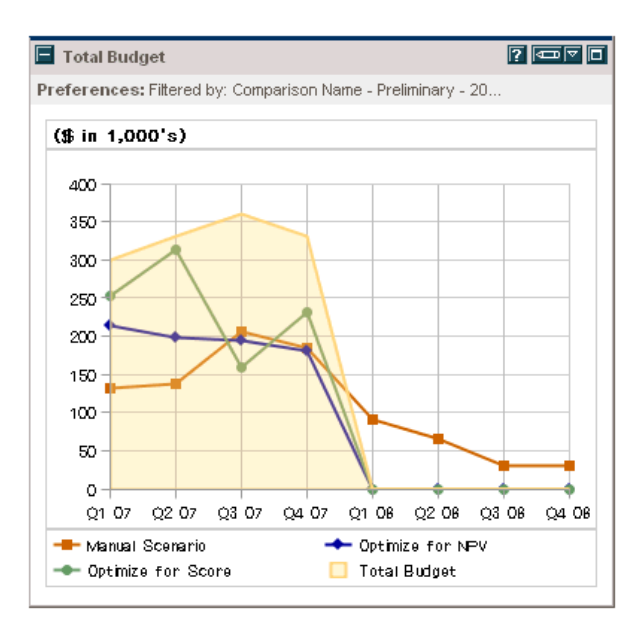

# Program Management Category

#### Issue List

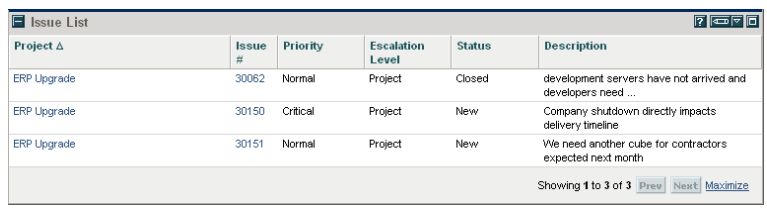

#### Program Cost Summary

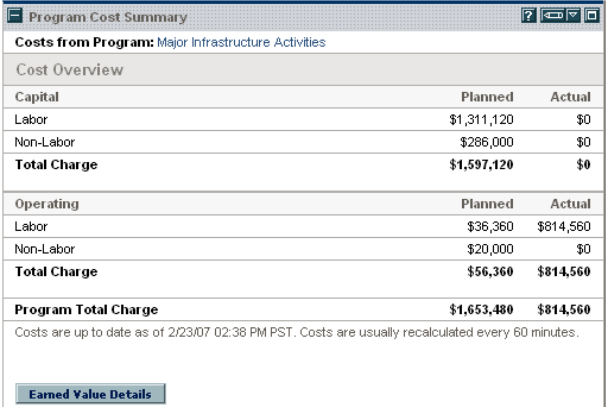

#### Program List

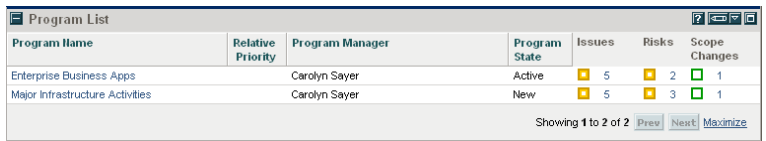

### Program Project List

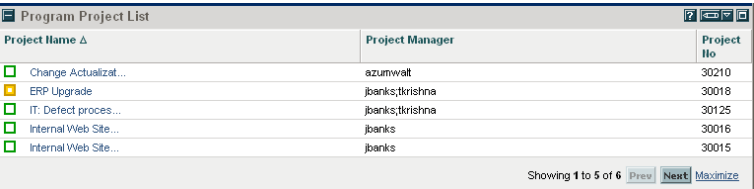

### Program Risk List

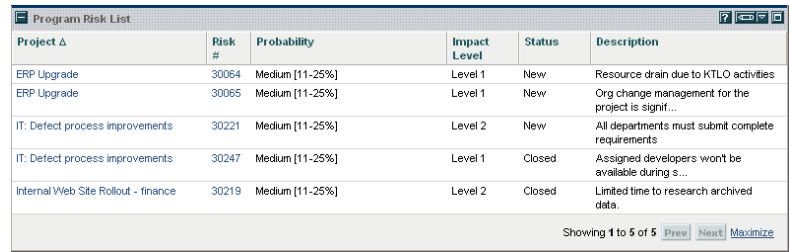

### Program Scope Change List

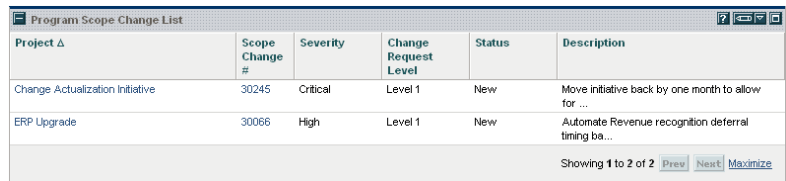

# Project Management Category

### My Tasks

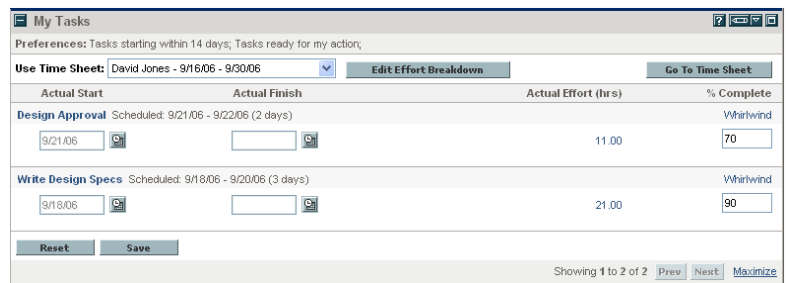

### Program Project List

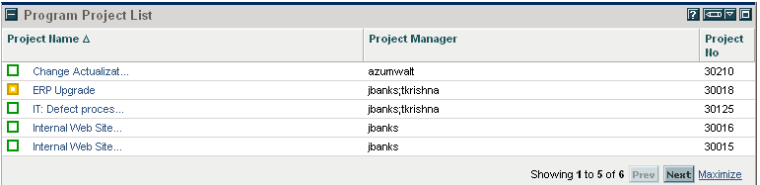

#### Project Gantt

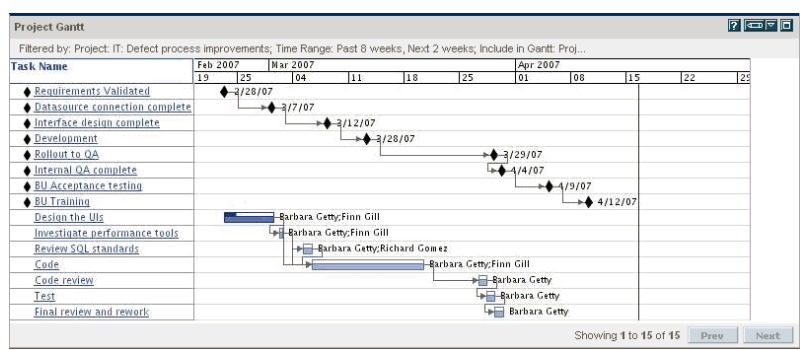

## Project Health Pie Chart

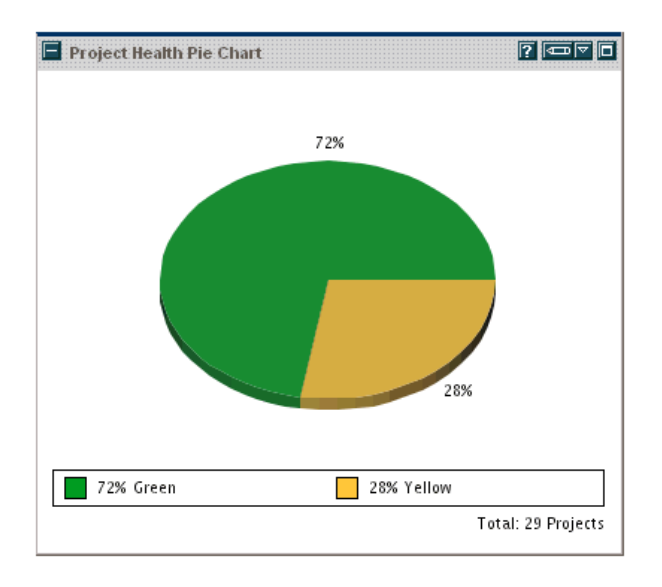

### Project List

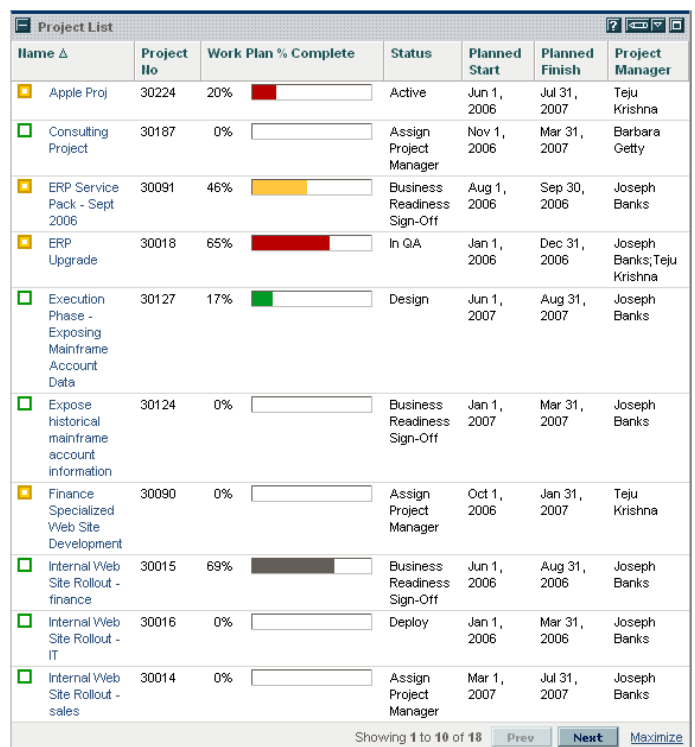

## Project Timelines

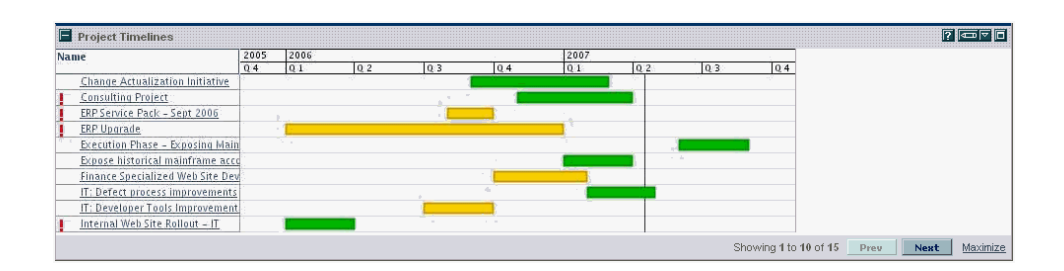

#### Resource Gantt

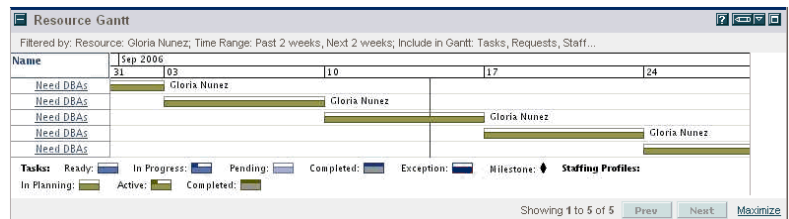

# Summary Task List

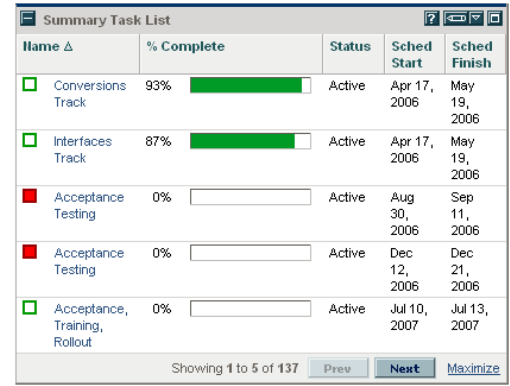

# Requests Category

#### Consolidated Demand

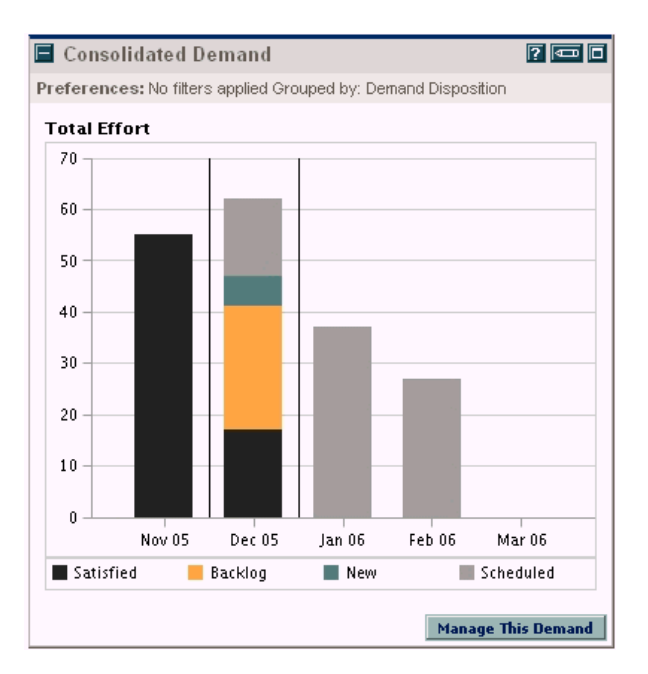

#### Demand by Category

This example of a Demand by Category portlet is a Demand by Department portlet. The portlet preferences include many other options for grouping and displaying demand.

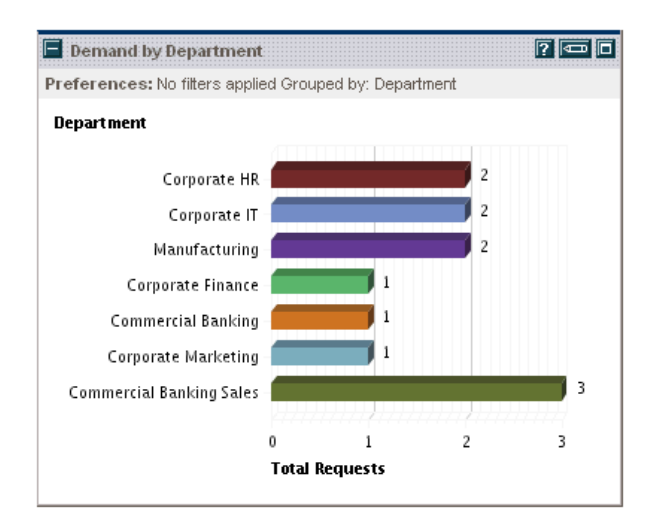

#### Demand List

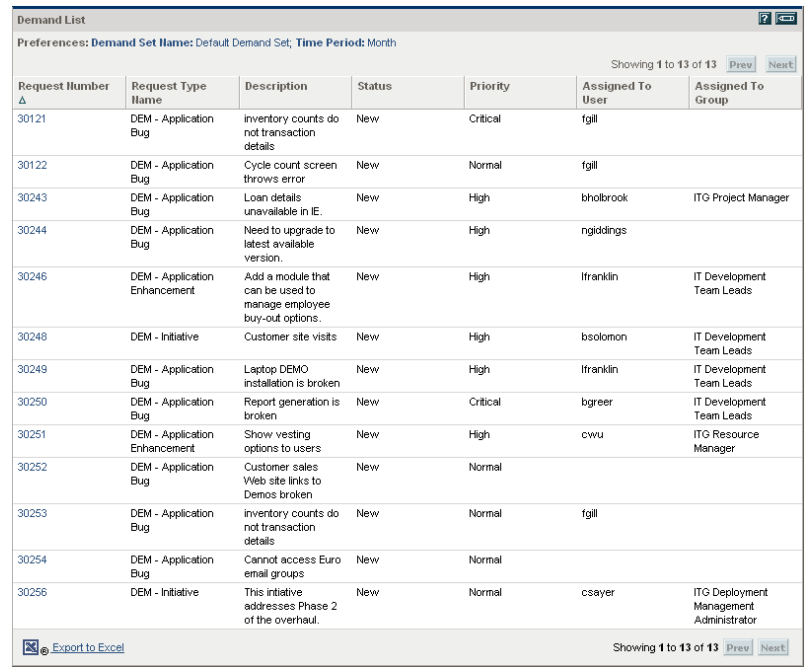

#### Issue List

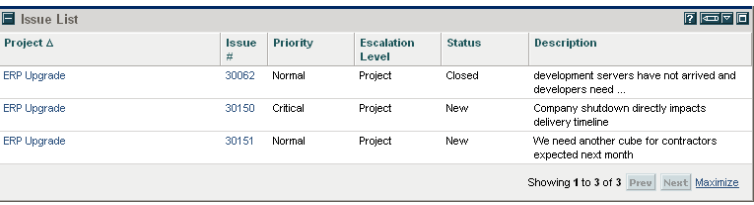

### My Requests

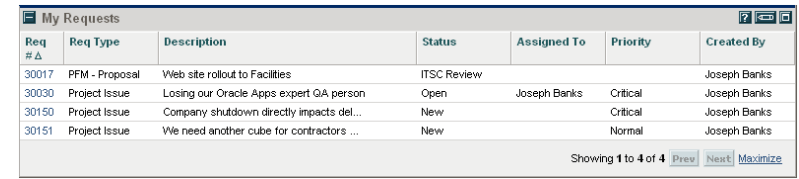

### Open Requests by Priority

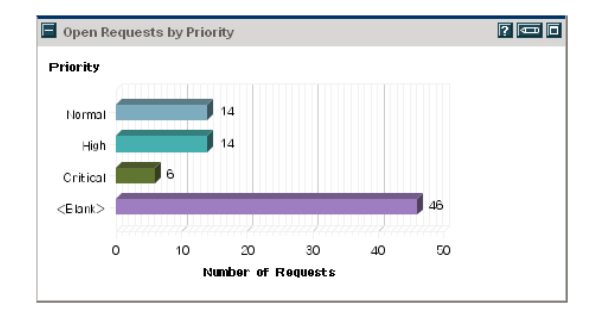

## Program Risk List

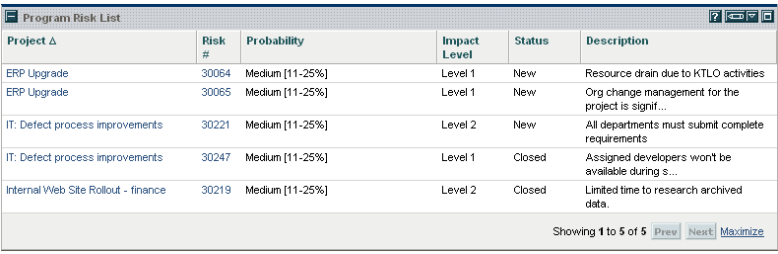

# Program Scope Change List

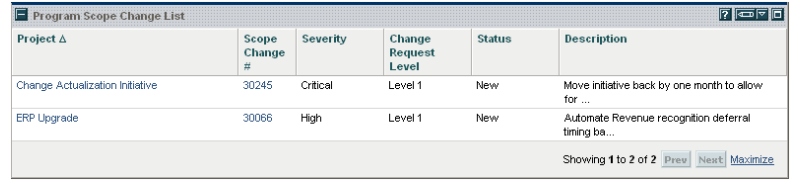

## Request List

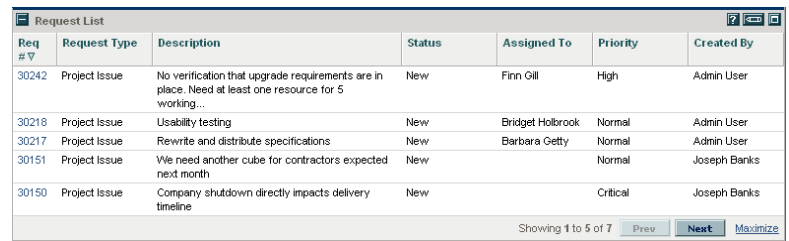

# Request Summary

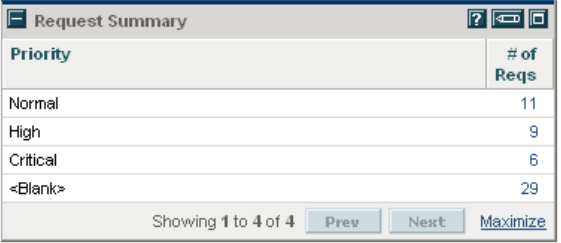

### SLA Exception Roll Up

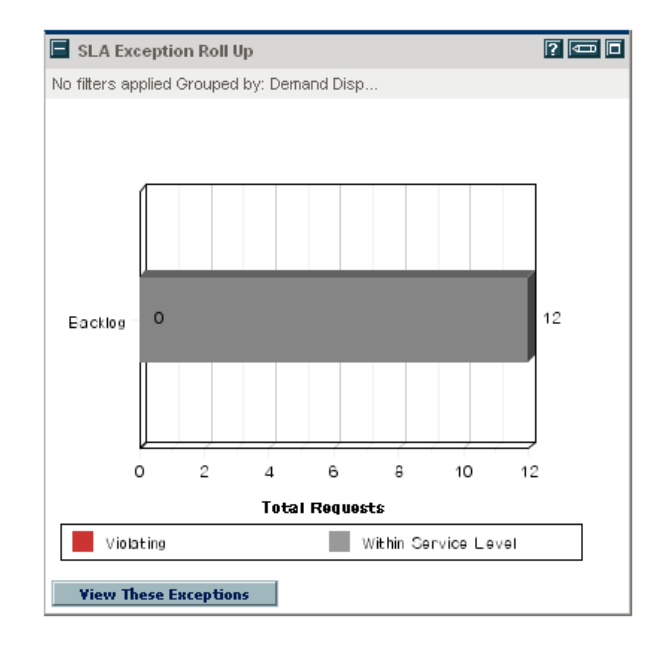

# Resource Management Category

#### Analyze Assignment Load

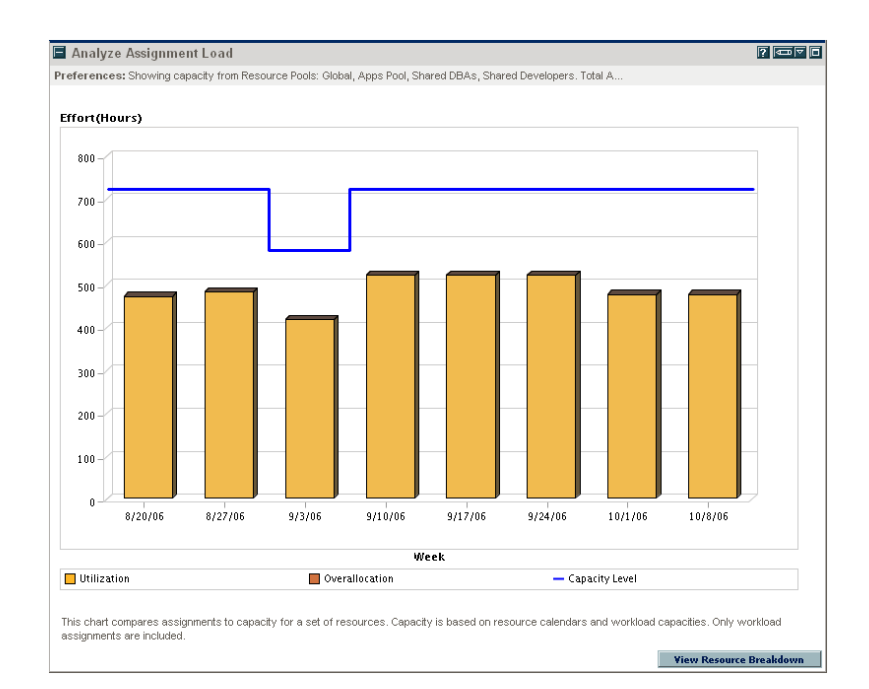

### Analyze Resource Pools

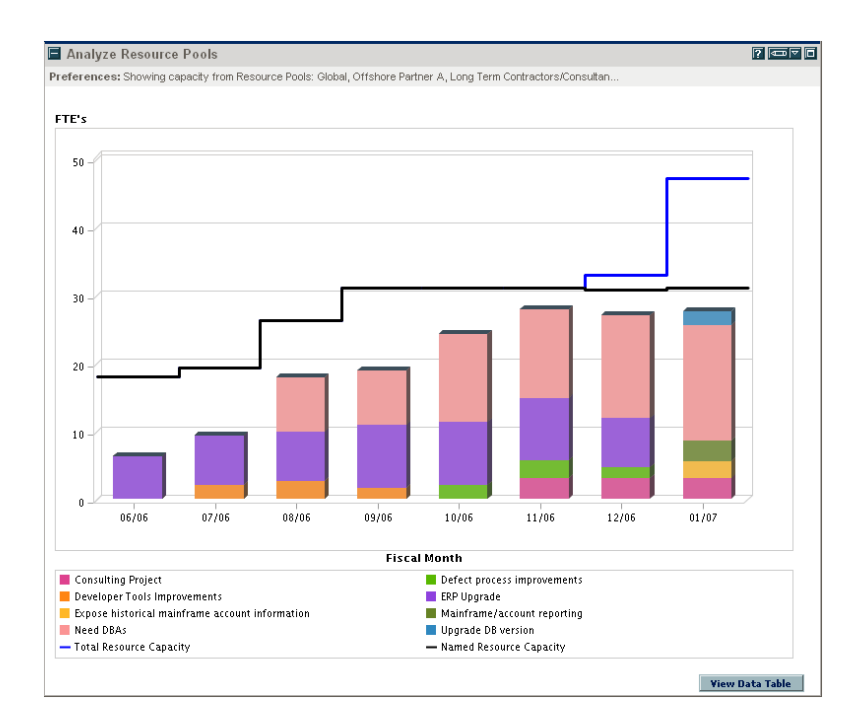

#### Resource Pool List

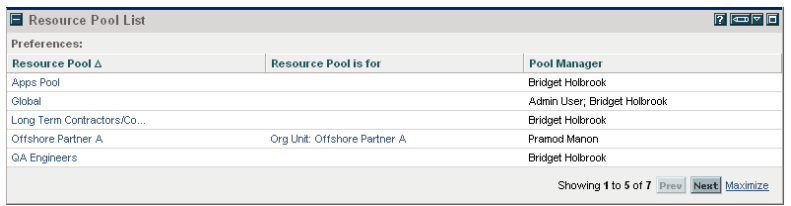

#### Resource Request Portlet

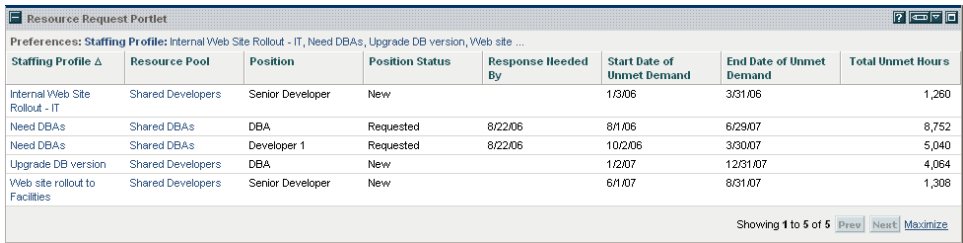

### Staffing Profile List

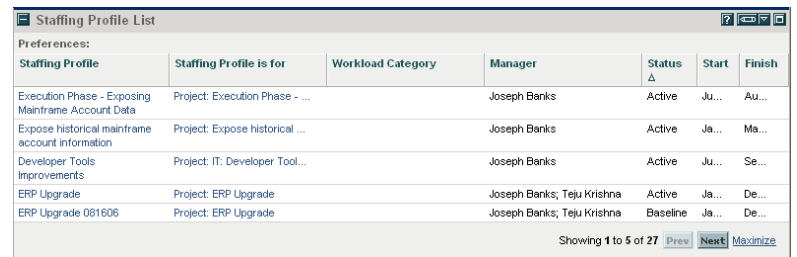

# Time Management Category

#### Approve Time Sheets

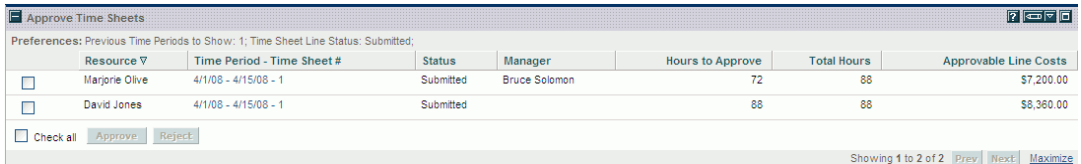

# My Tasks

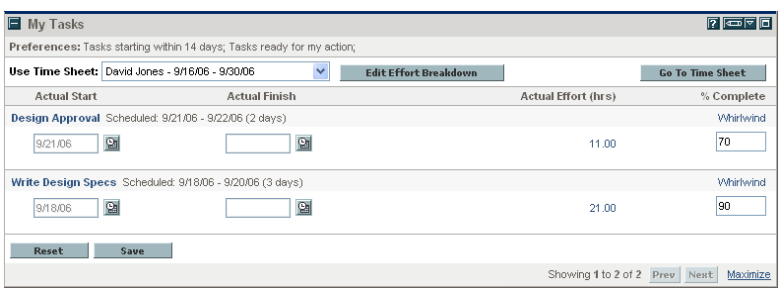

### My Time Sheets

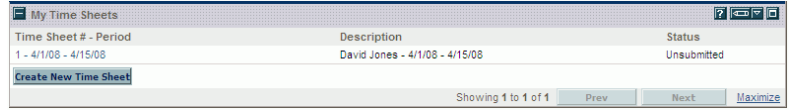

## My Work Items

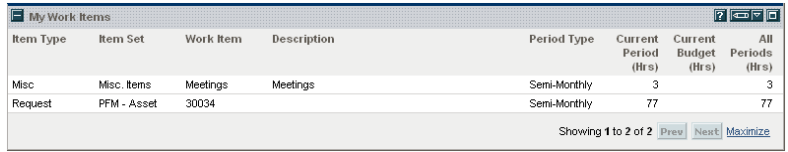

# 4 HP-Supplied Request Types

The following table lists the request types provided as part of PPM Center. Availability depends on having the applicable licenses and products.

In the table, the subheadings are alphabetized categories, and the request types are alphabetized within each category. The table indicates which request types are available in two categories, and such request types are described in more detail in the first of the two categories.

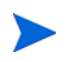

To edit any request type, you must have the Demand Mgmt: Edit Request Types access grant.

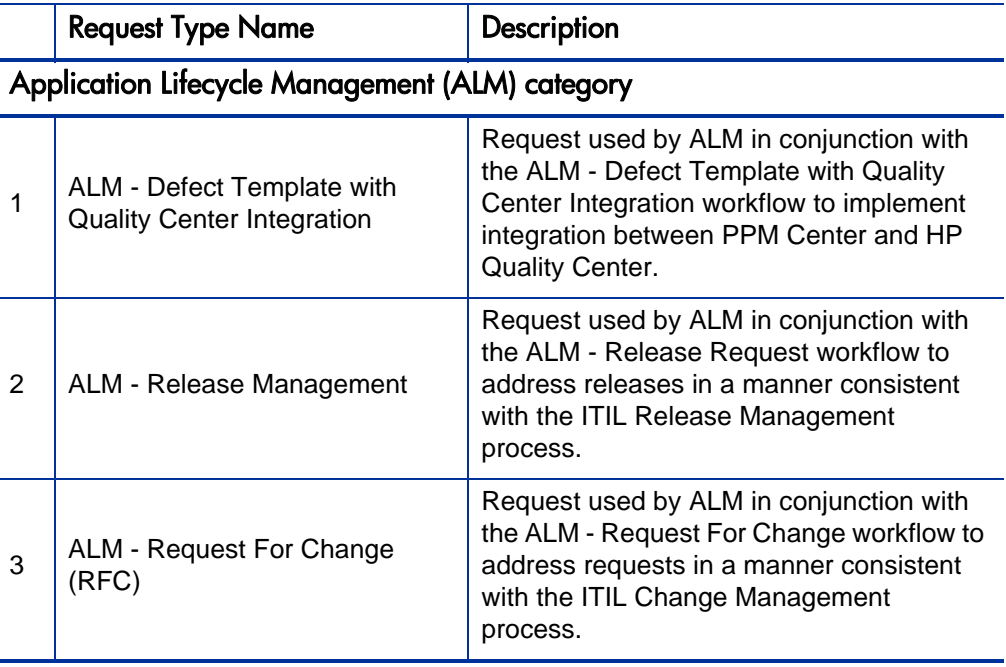

<span id="page-69-2"></span><span id="page-69-1"></span><span id="page-69-0"></span>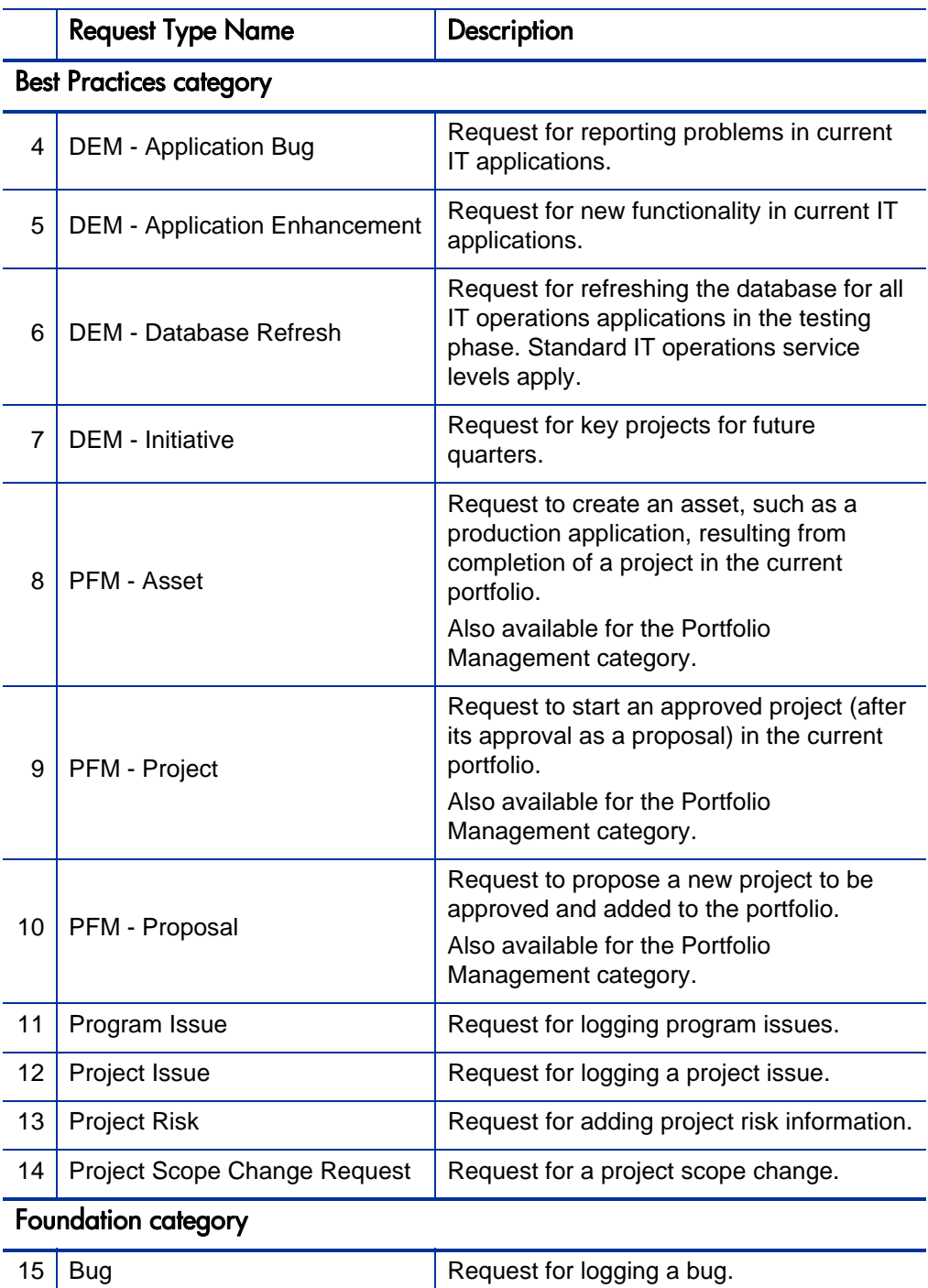

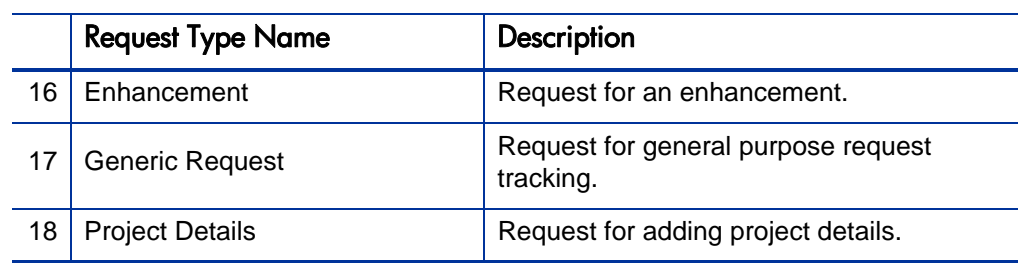

### Portfolio Management category

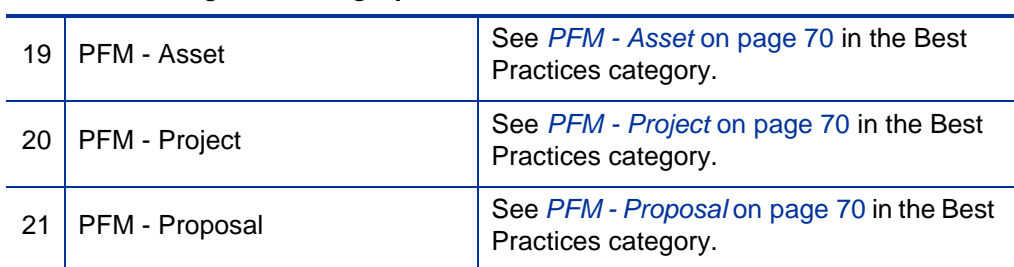
## 5 HP-Supplied Workflows

The following table lists the workflows provided as part of PPM Center. Availability depends on having the applicable licenses and products.

In the table, the subheadings are alphabetized categories, and the workflows are alphabetized within each category. The table indicates which workflows are available in two categories.

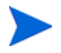

To edit any workflow, you must have the Config: Edit Workflows access grant.

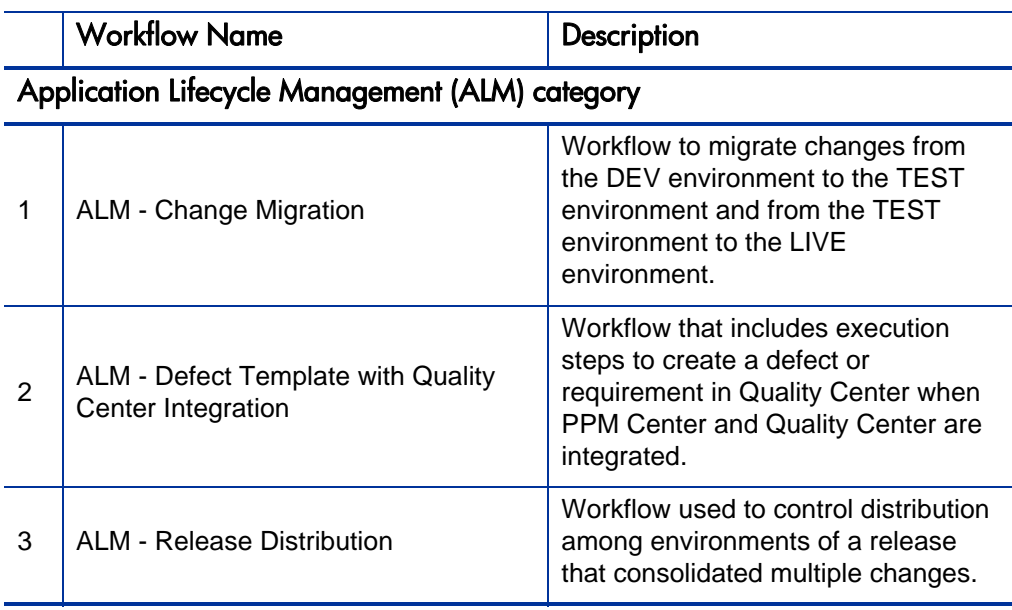

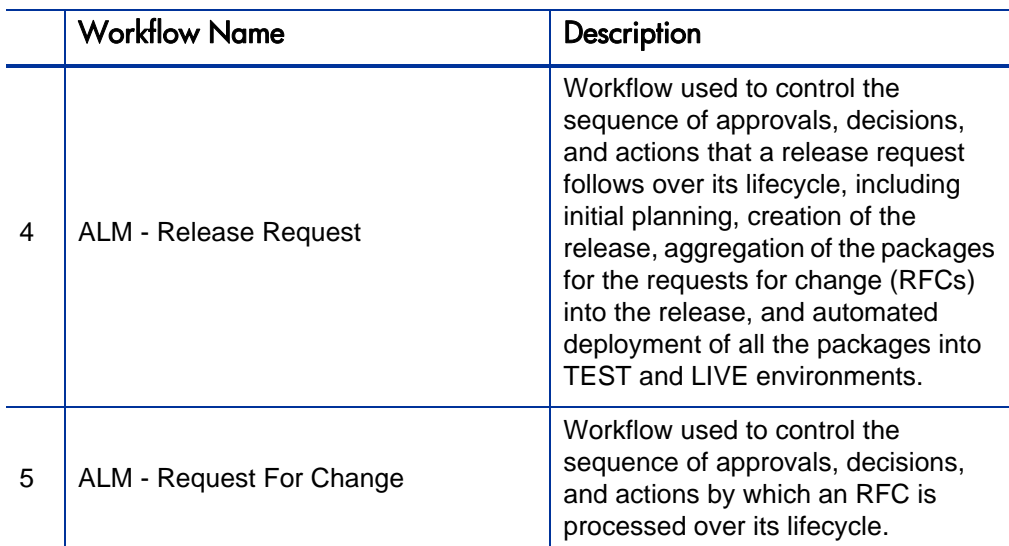

## Best Practices category

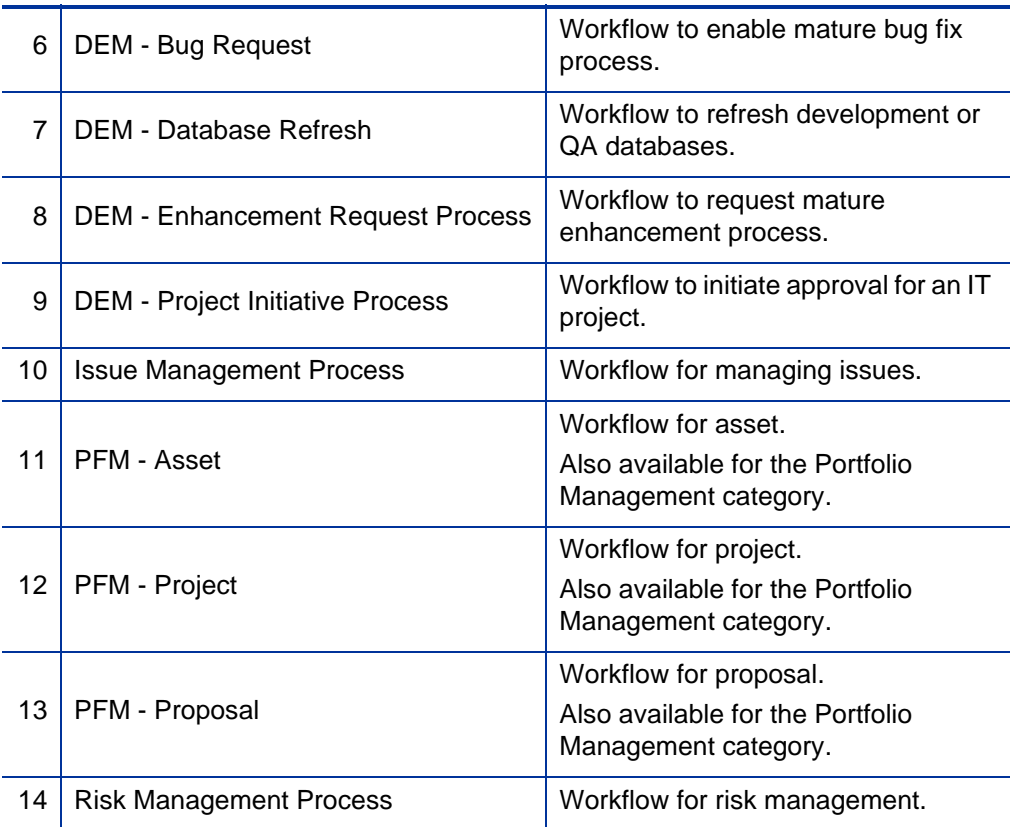

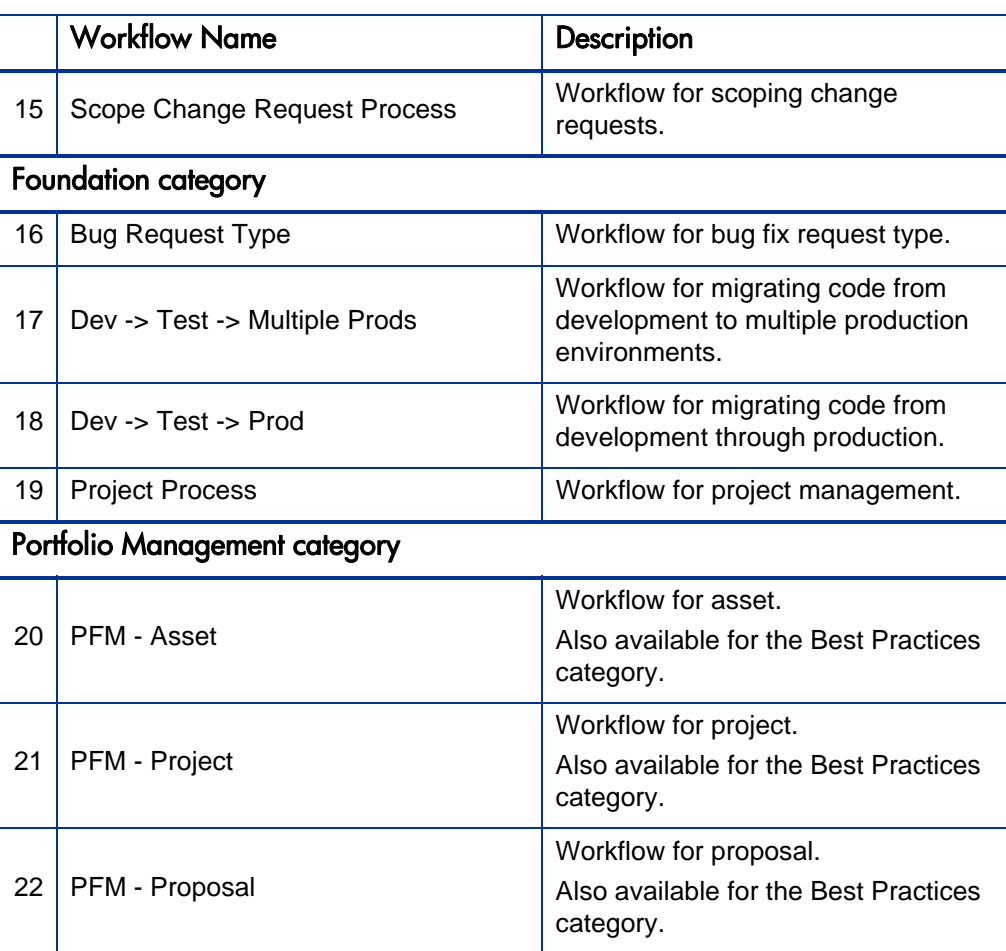